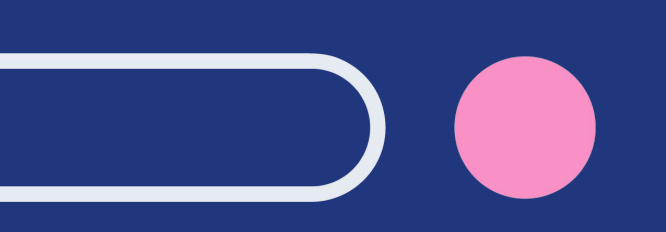

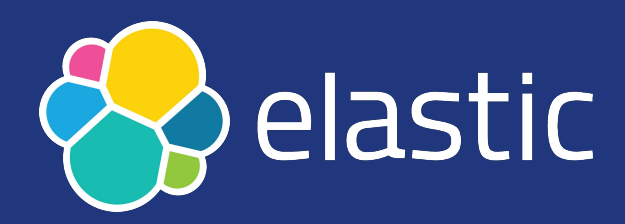

## **Community Conference 2021 Troubleshooting your Elasticsearch cluster like a Support Engineer**

Janko Strassburg, Imma Valls Sr. Support Engineers, Elastic [@jankopueh,](https://twitter.com/jankopueh) [@eyeveebee](https://twitter.com/eyeveebee)

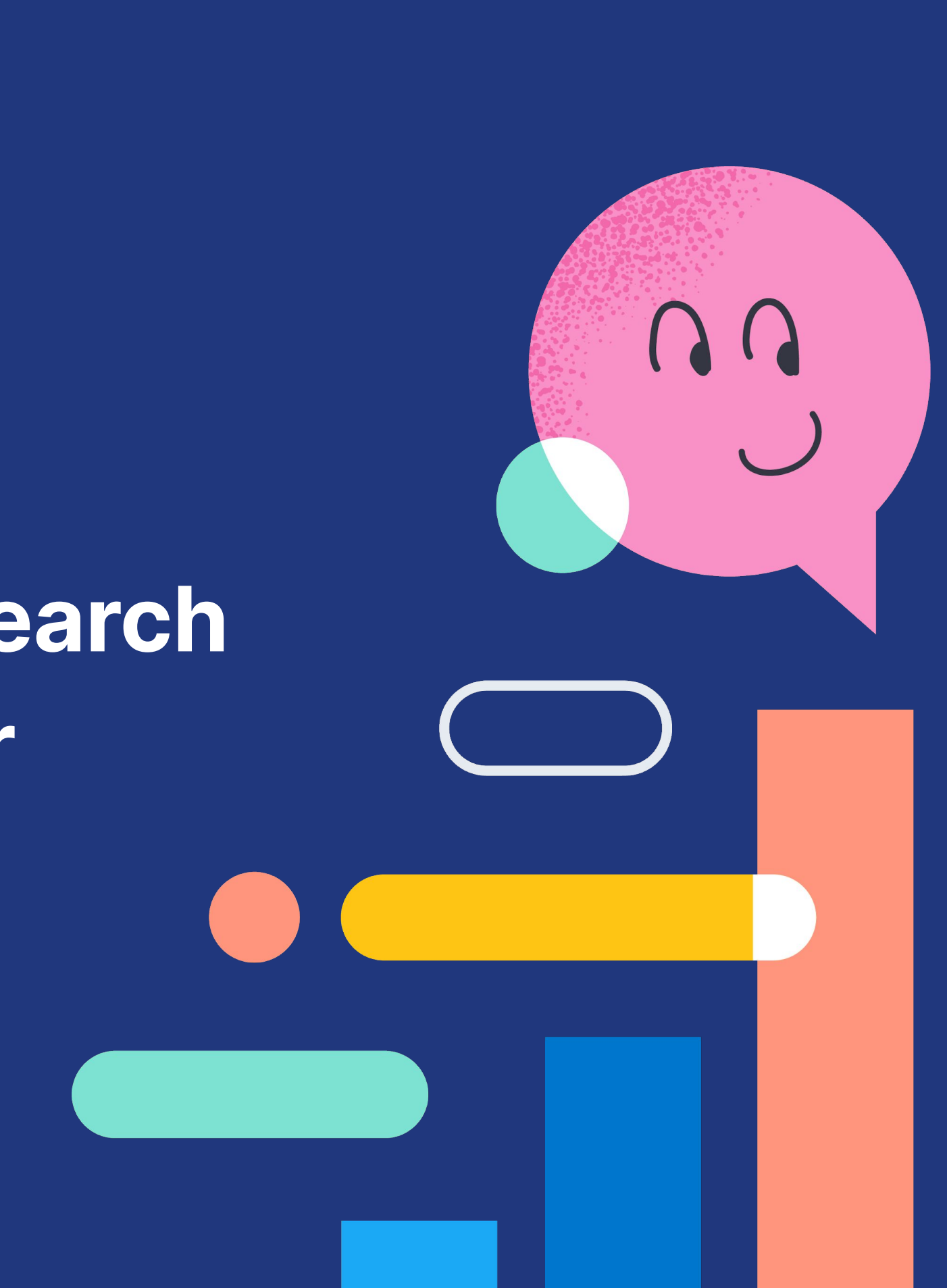

## **Cluster down!**

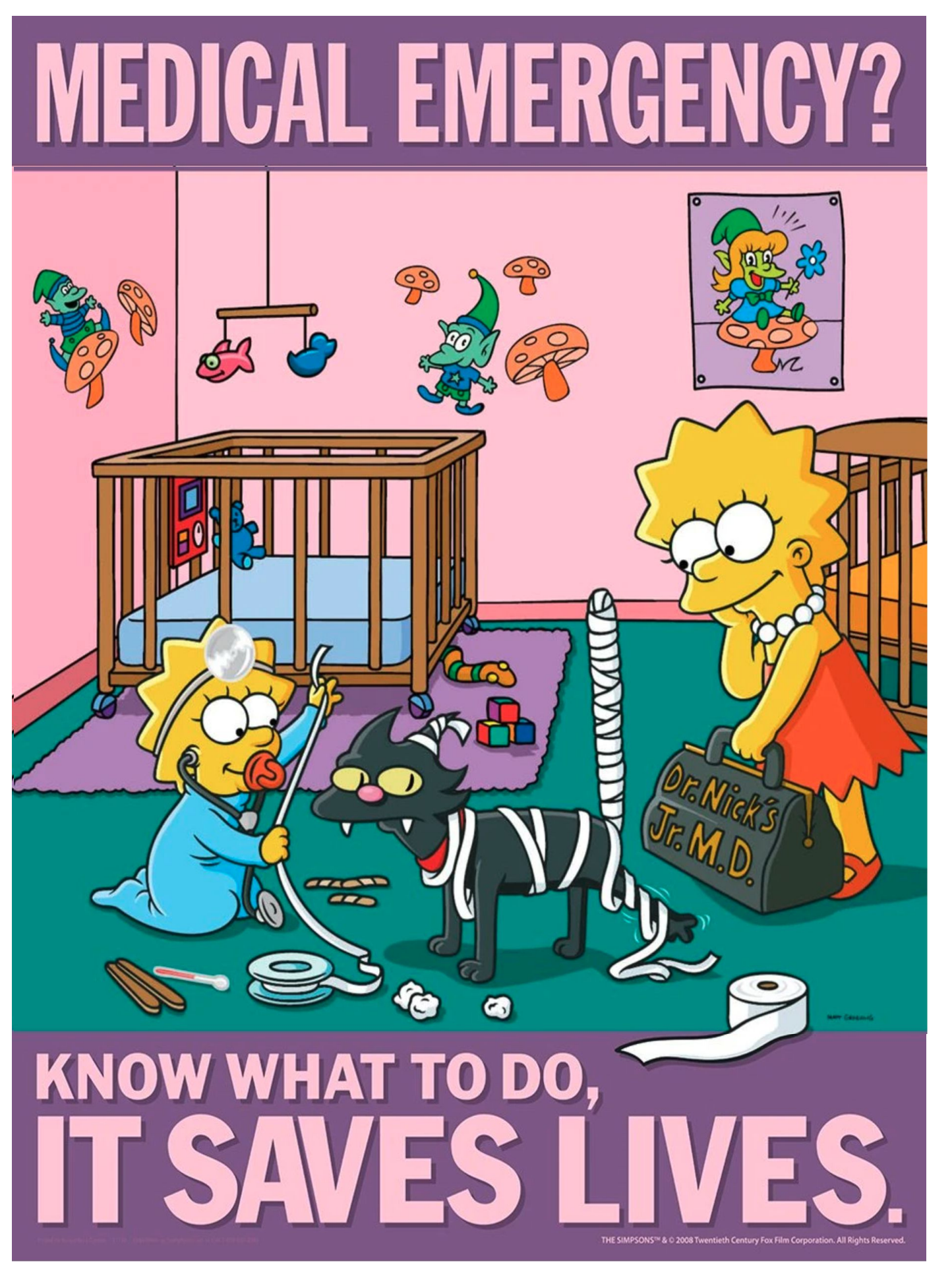

https://safetyposter.com/products/simpsons-safety-poster-medical-emergency-know-what-to-do https://safetyposter.com/products/simpsons-safety-poster-medical-emergency-know-what-to-do

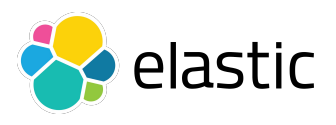

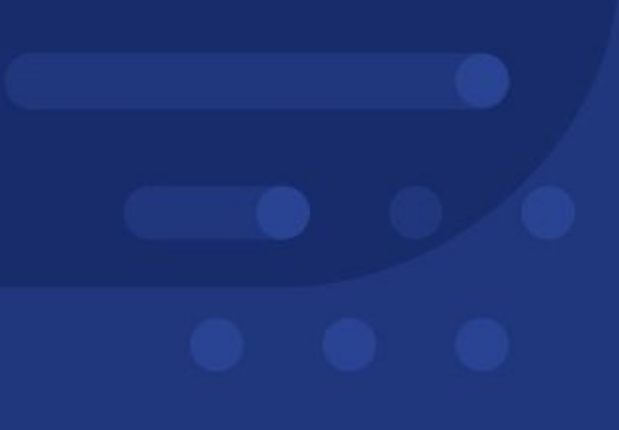

# **How can we approach troubleshooting?**

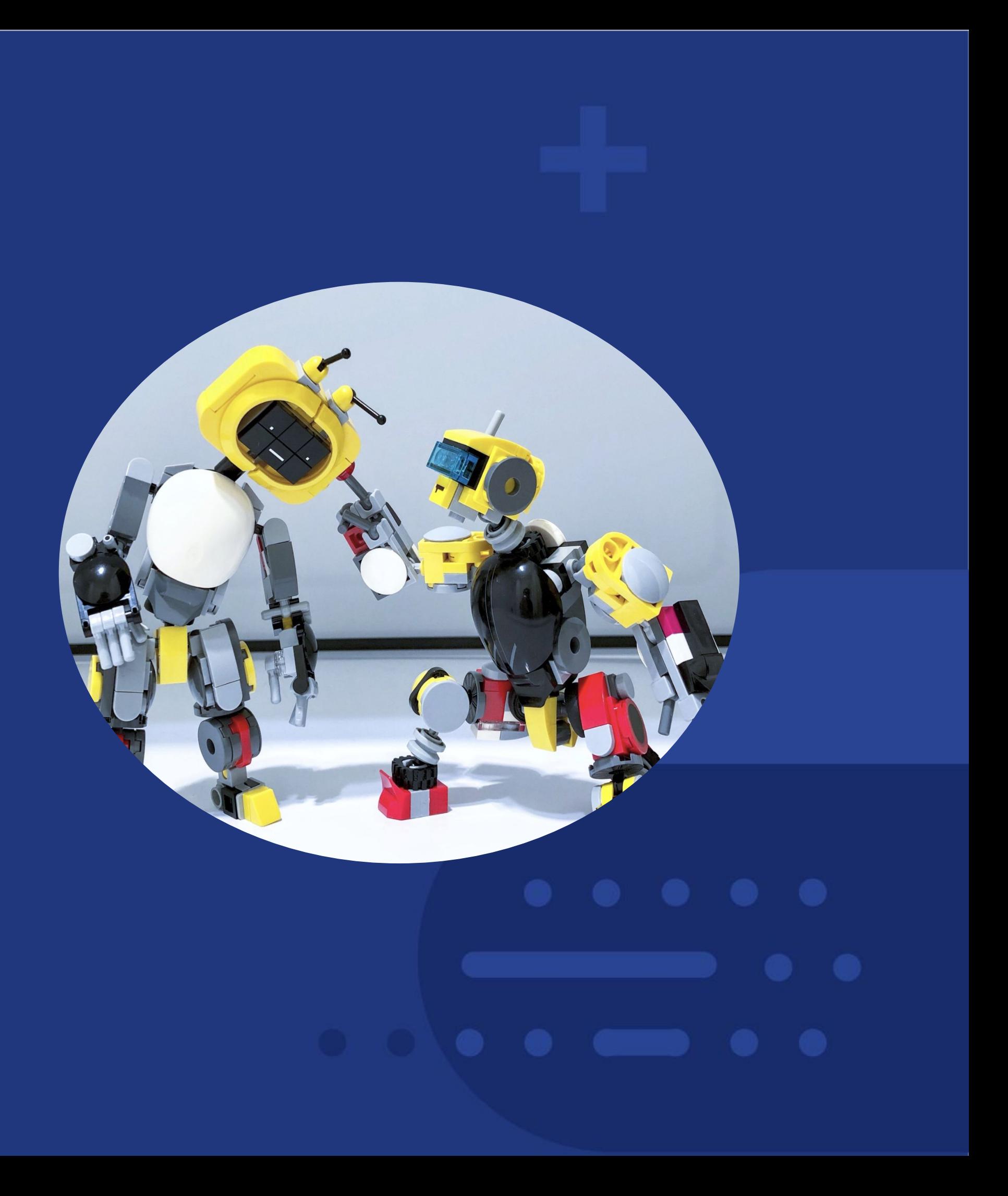

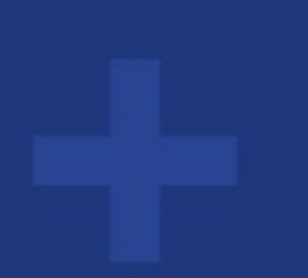

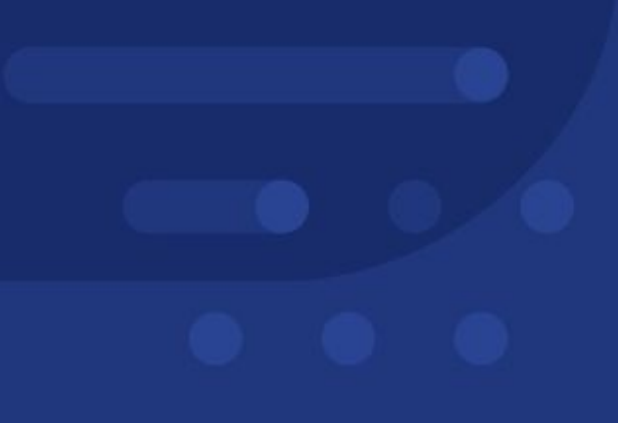

# **The hospital Emergency Room model**

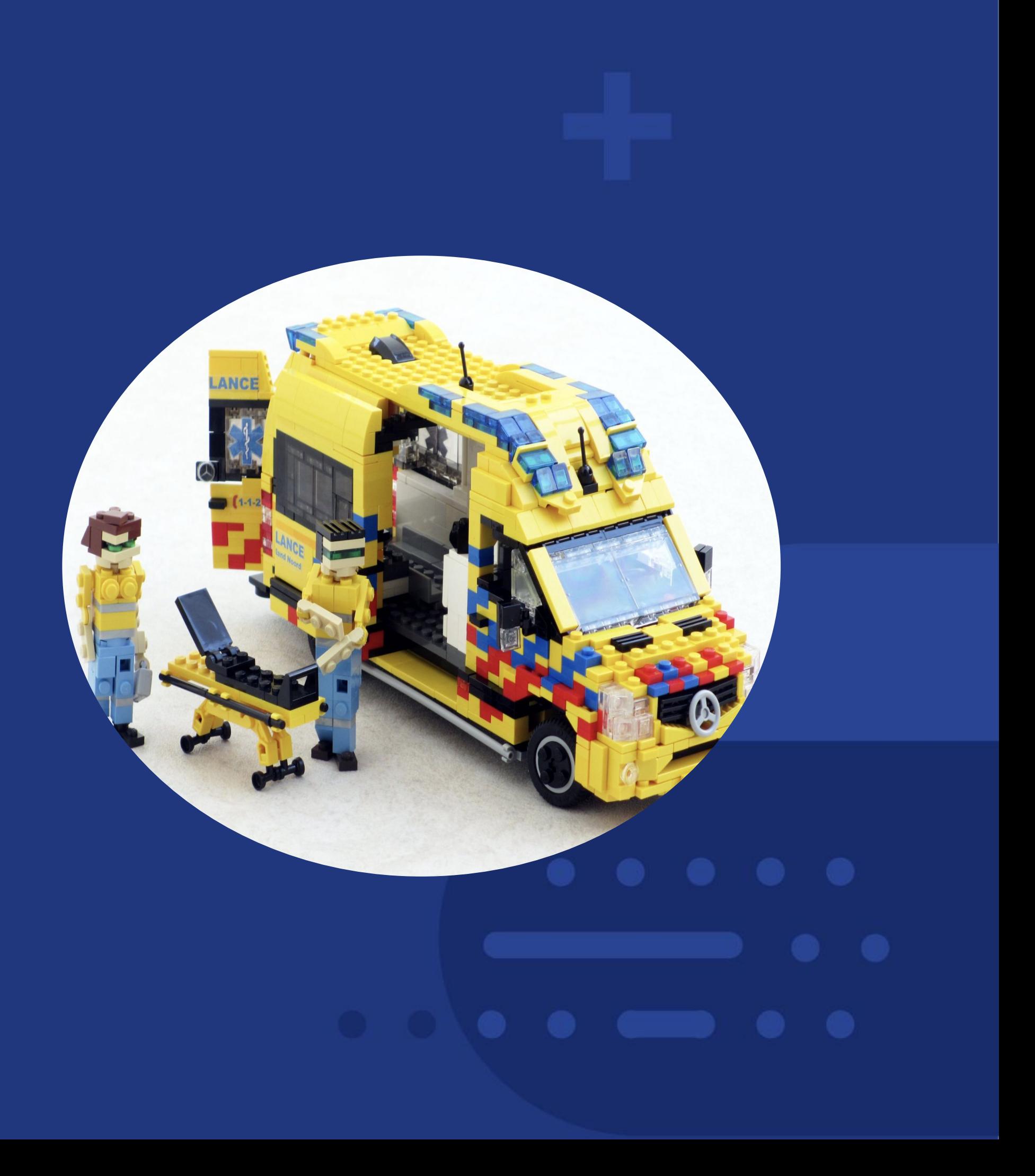

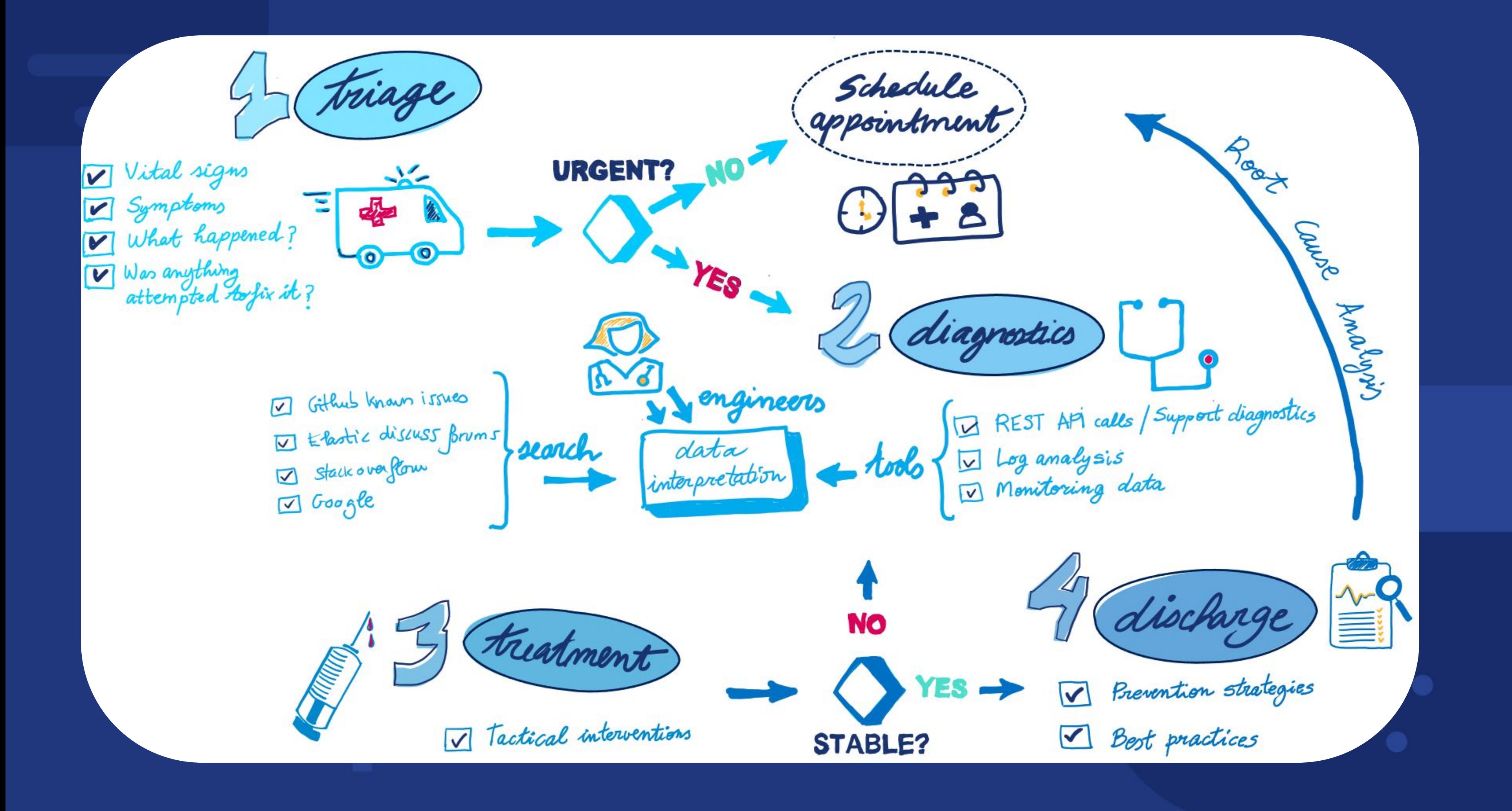

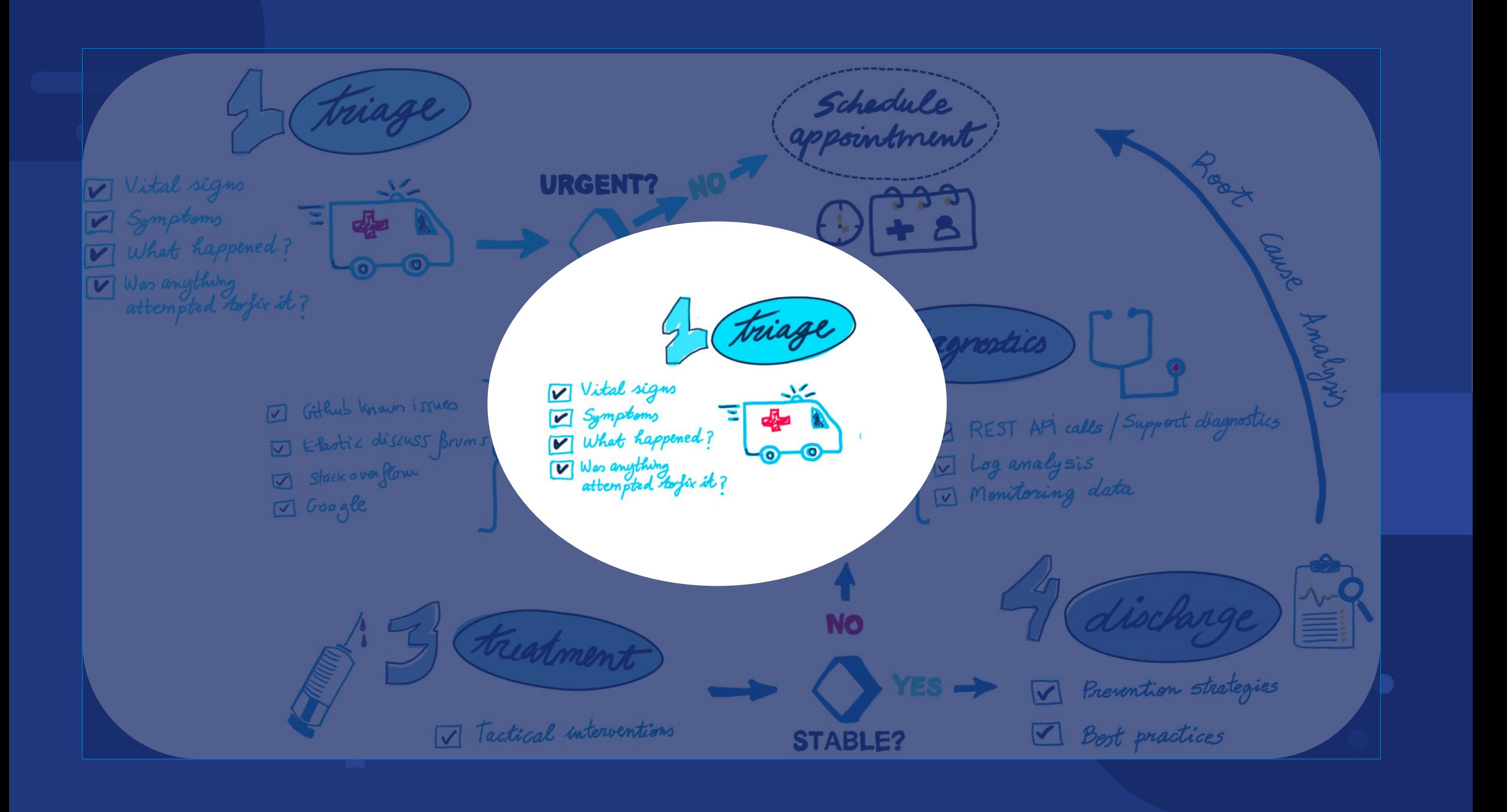

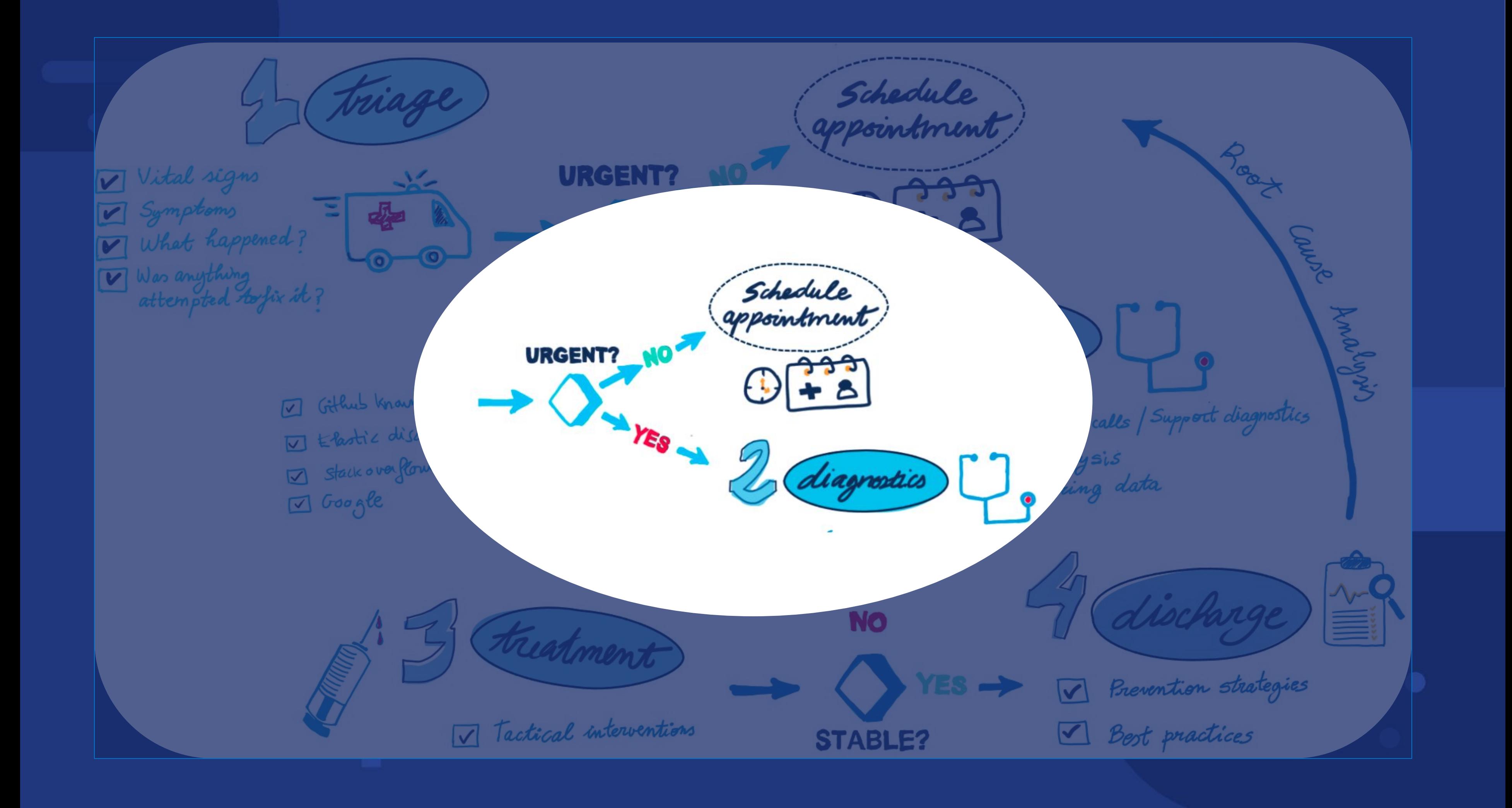

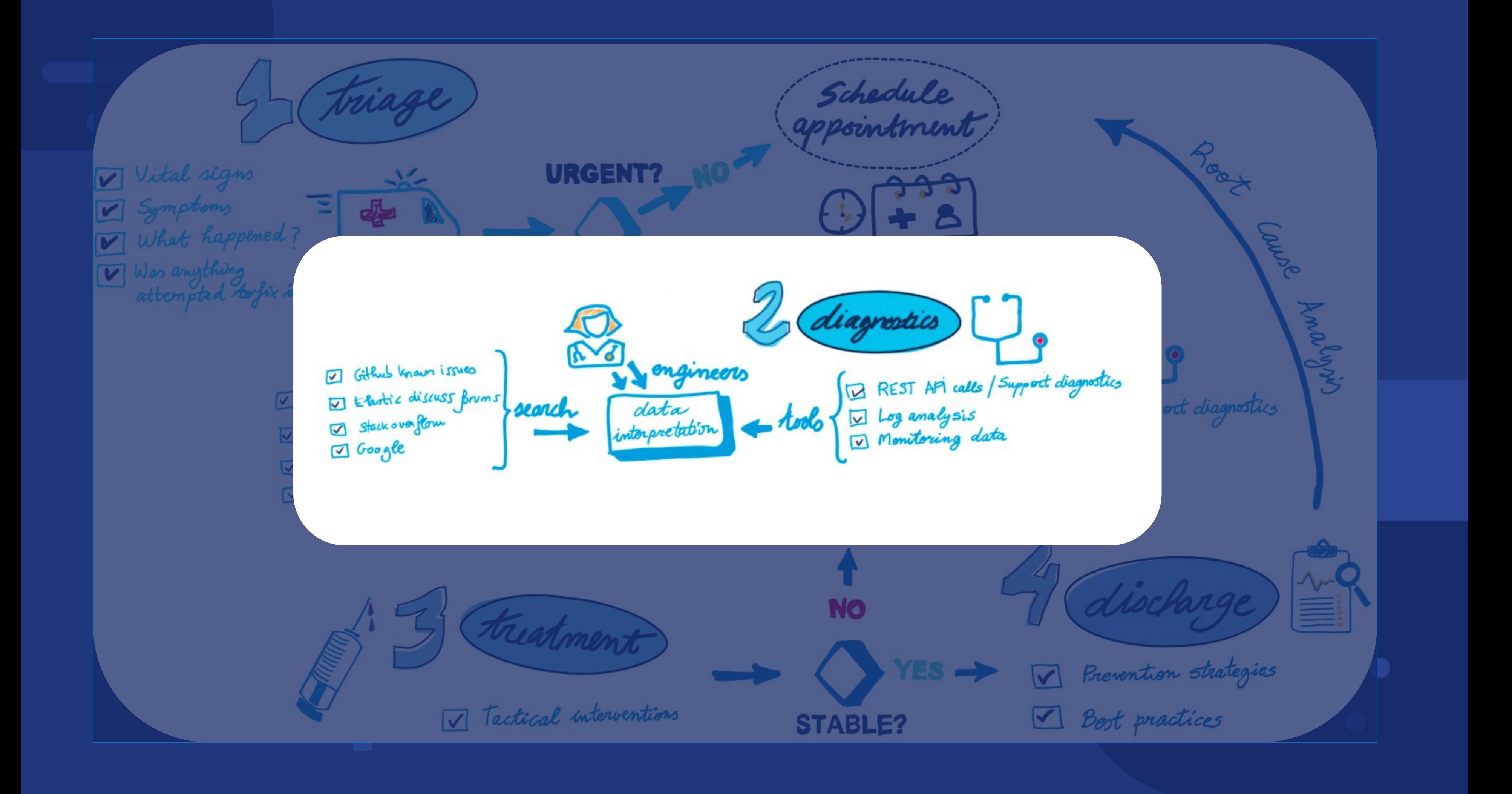

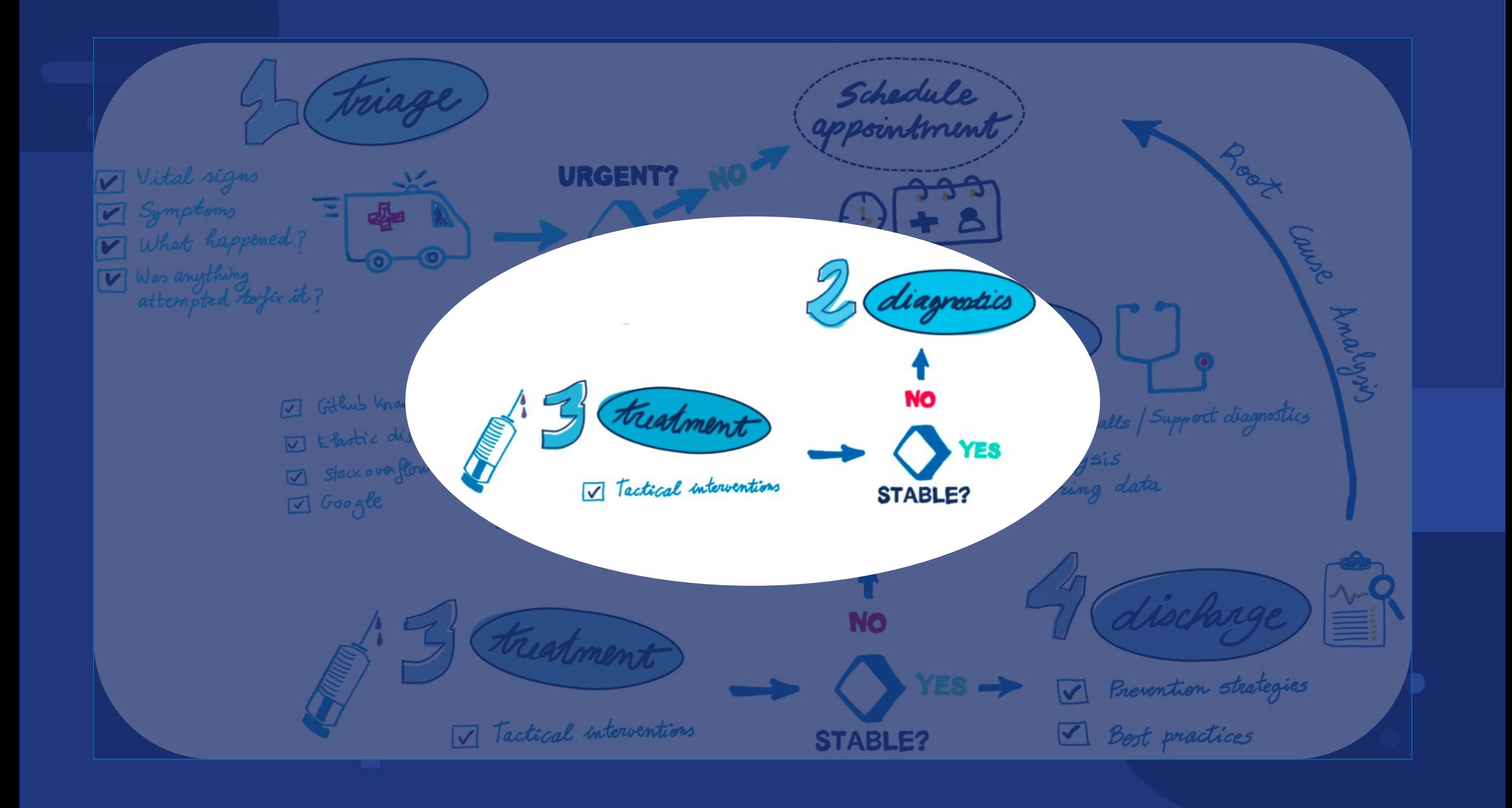

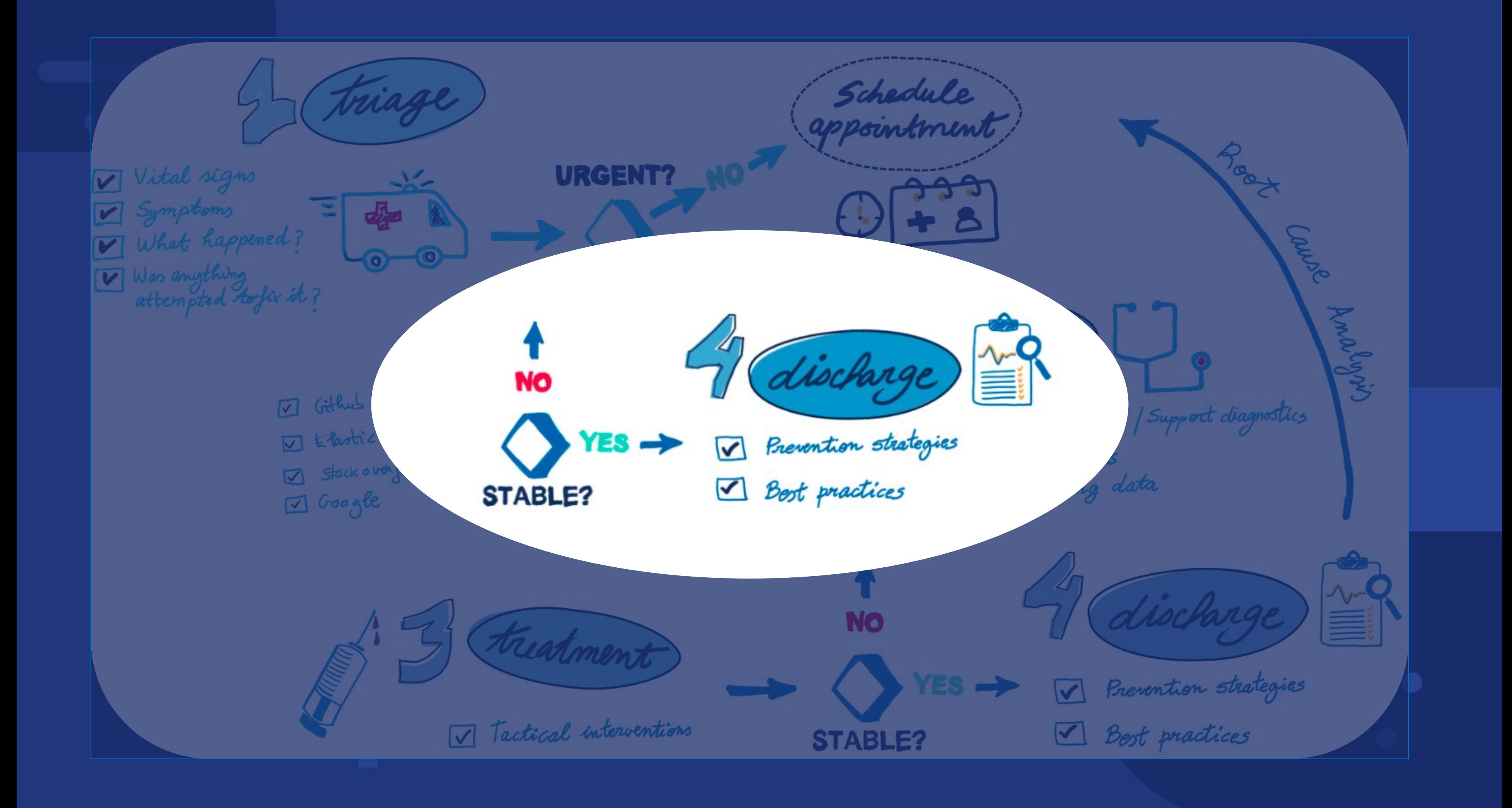

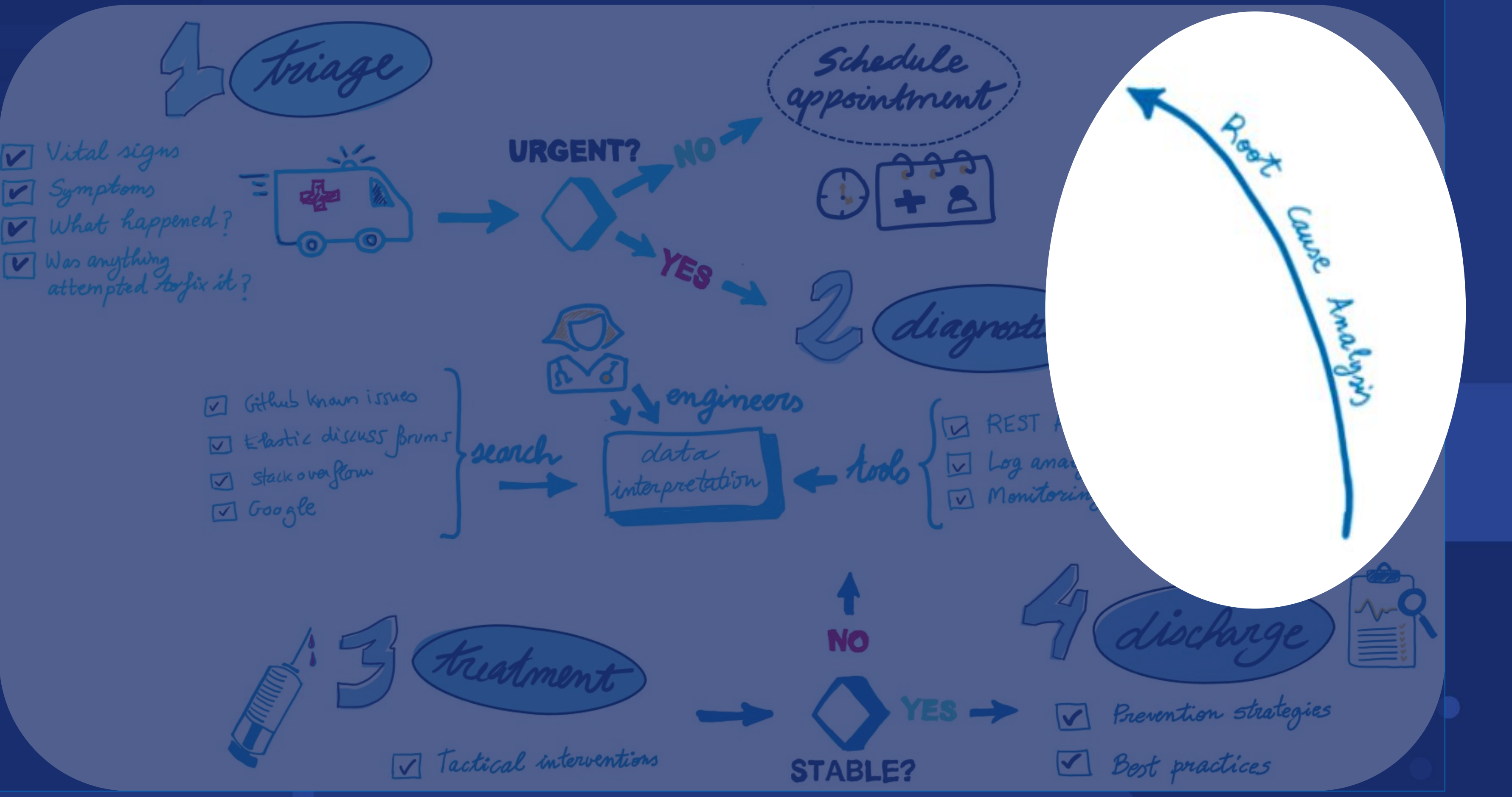

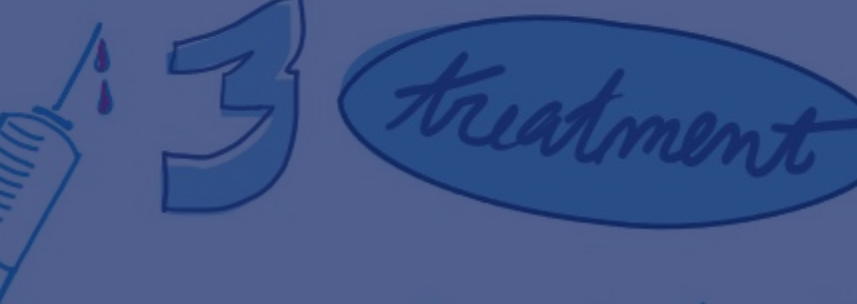

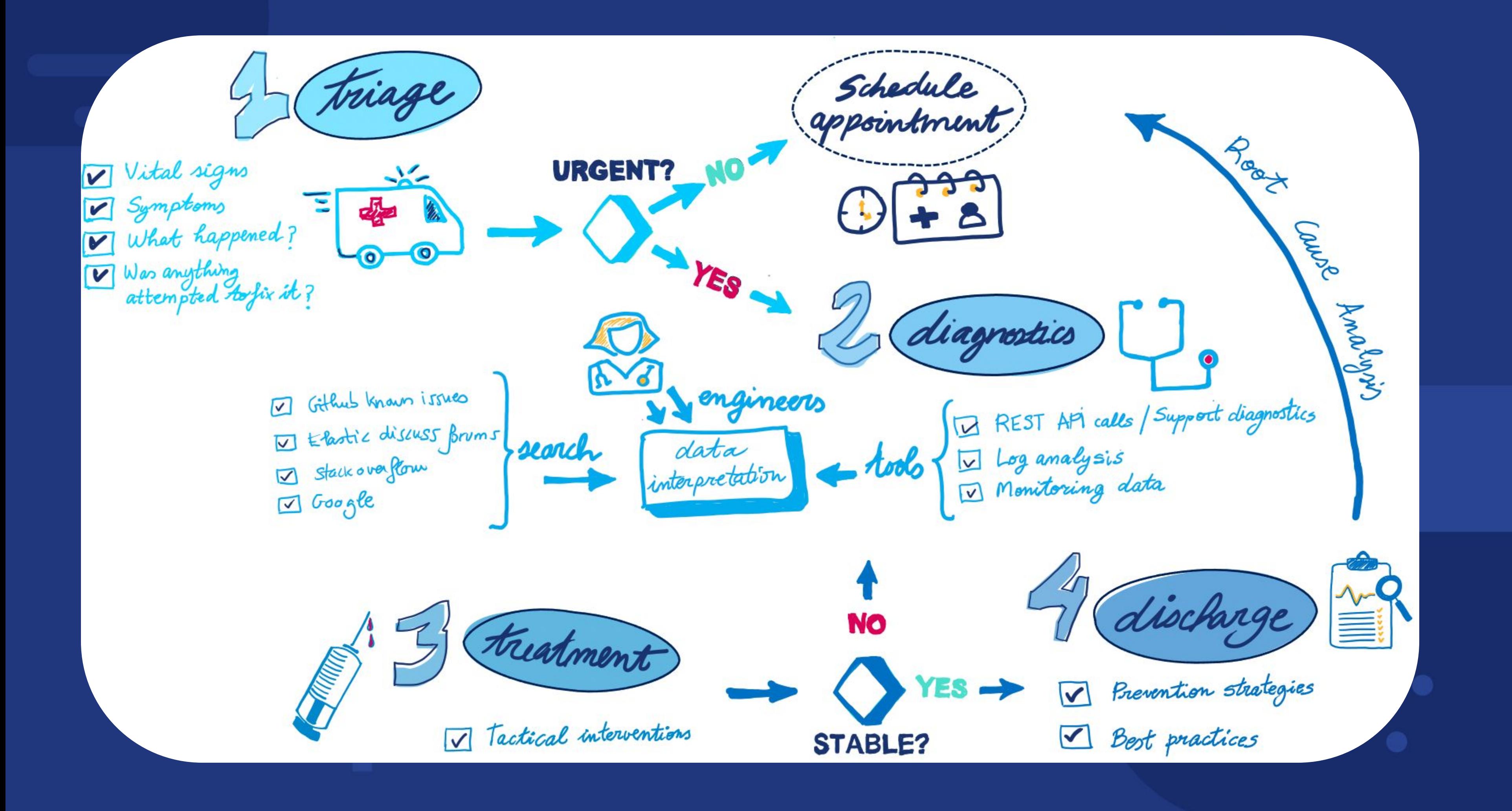

**Most Common Issues?**

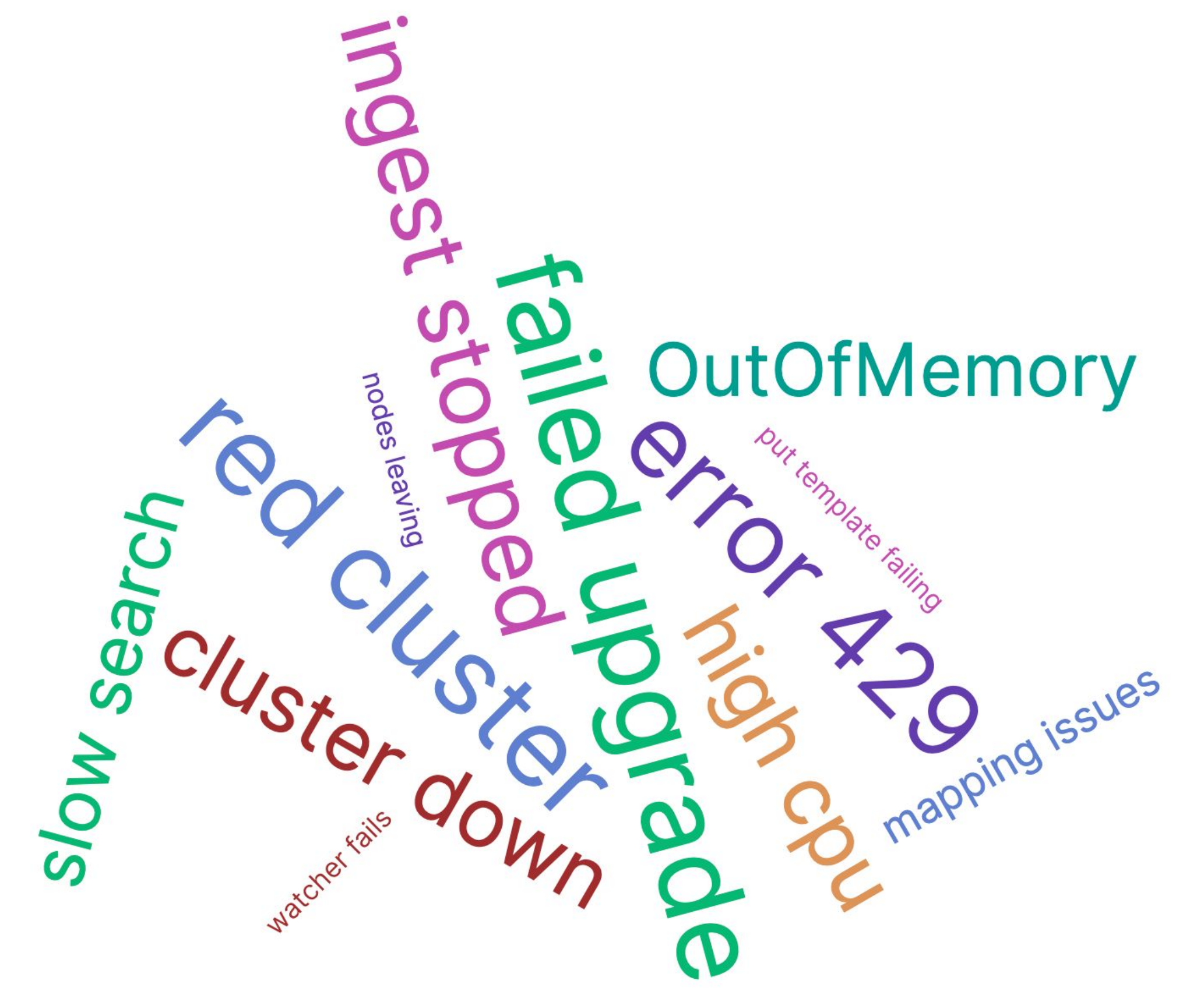

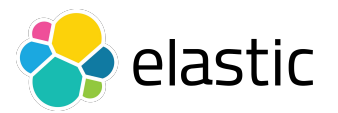

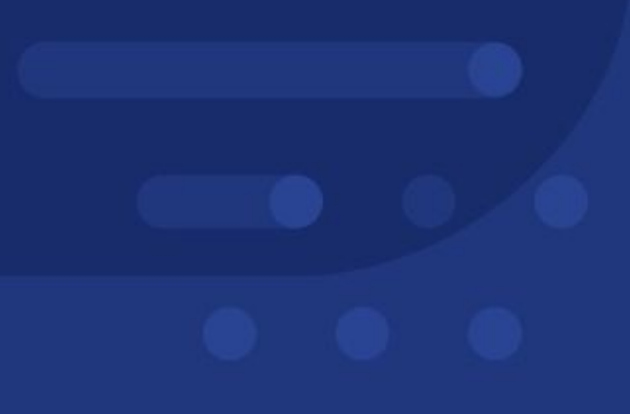

# **Troubleshooting by Example**

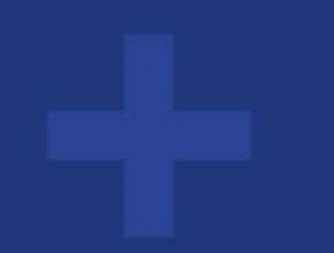

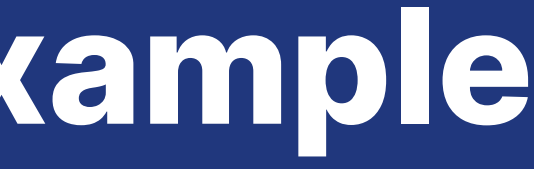

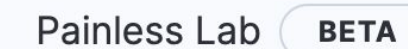

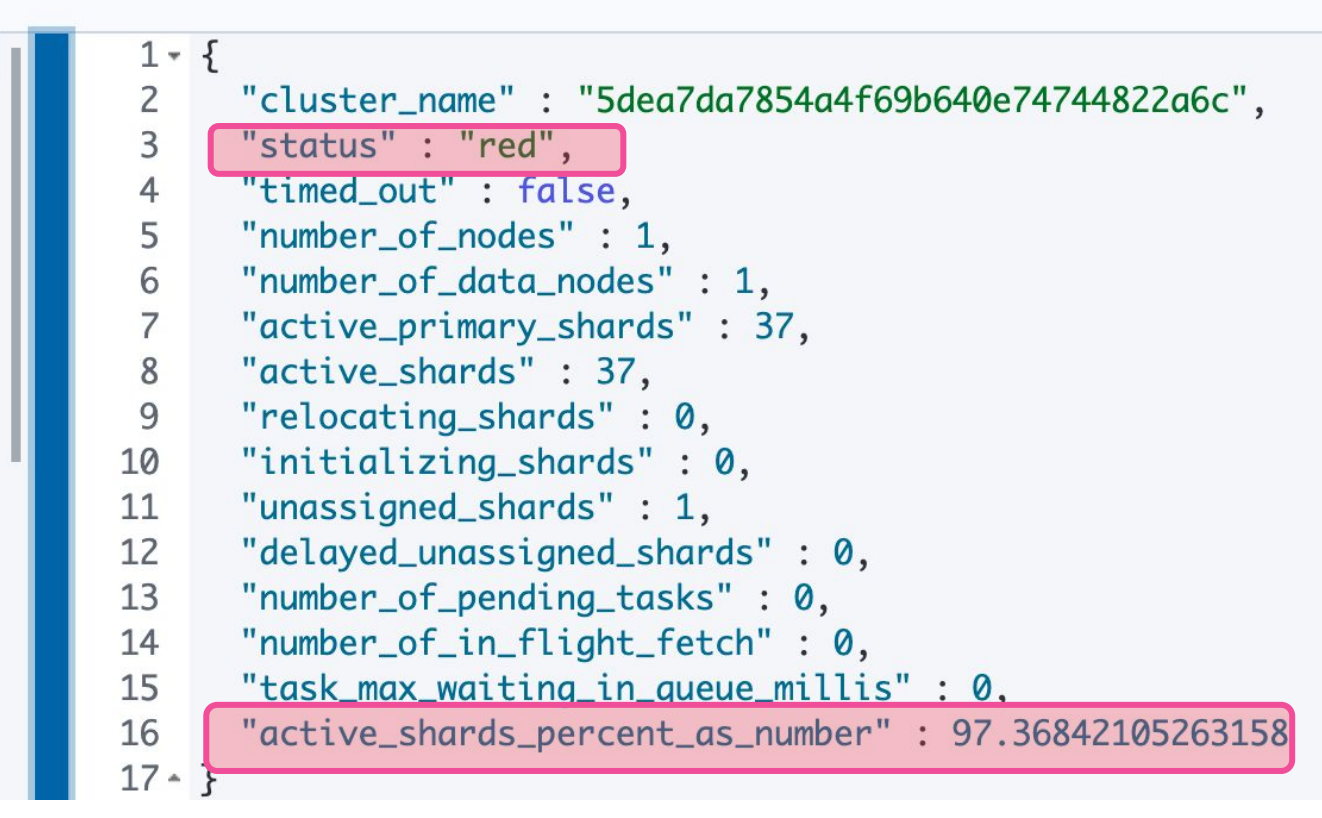

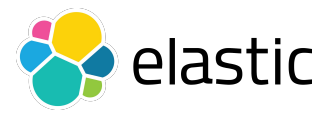

# Urgent Severity] **Red cluster**

## **Vital signs**

**→ Cluster in red health** → No ingest into any indices

- **→ Beats fail to ingest**
- ➔ Cluster is responsive, search and REST API still work

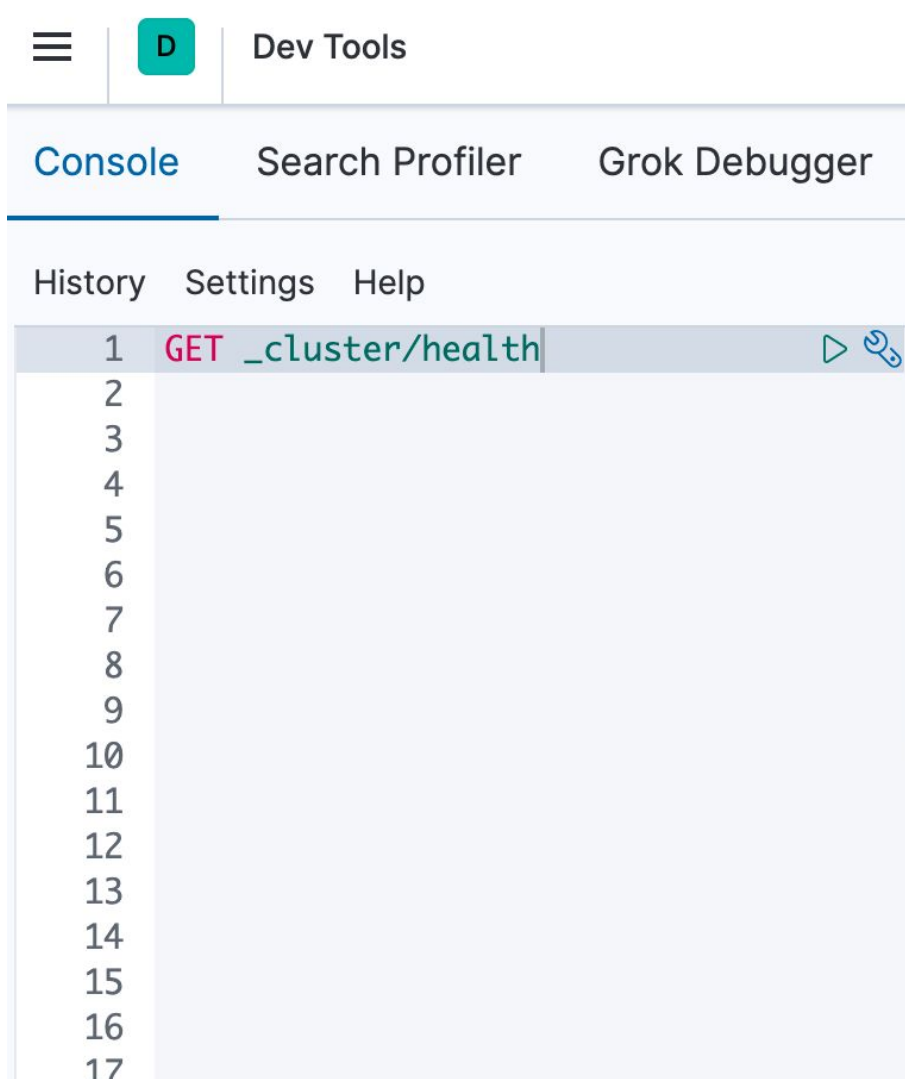

## **Symptoms**

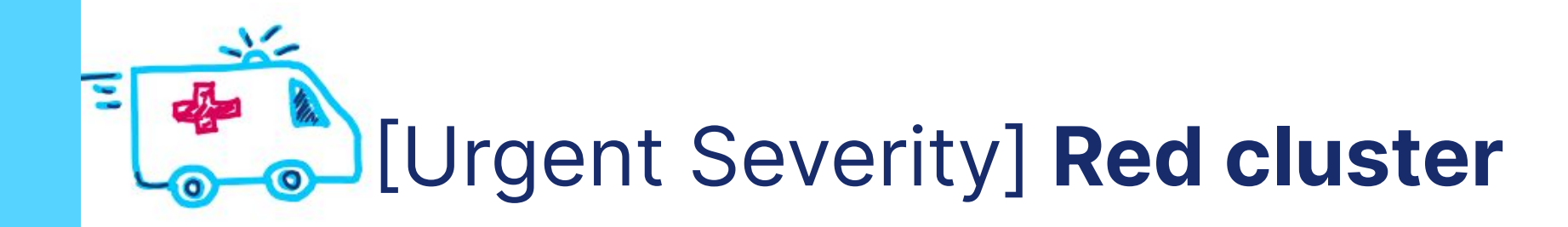

## **Any attempts to fix it?**  $\rightarrow$  No

## **What happened?**

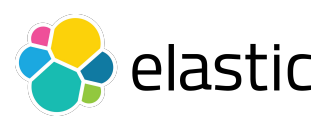

➔ Out of the blue, no changes

## **Next steps**

➔ Share a support diagnostics that will provide REST API calls <https://www.elastic.co/blog/why-does-elastic-support-keep-asking-for-diagnostic-files> <https://github.com/elastic/support-diagnostics/blob/main/src/main/resources/elastic-rest.yml> <https://github.com/elastic/support-diagnostics>

**> ./diagnostics.sh --host<https://localhost>-u elastic -p --port 9200 --ssl --type api --noVerify**

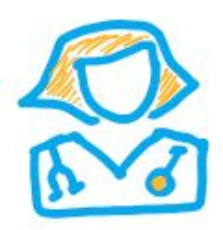

[Urgent Severity] Red cluster

## Why is the cluster red?

## → REST API calls - CAT Indices API

https://www.elastic.co/quide/en/elasticsearch/reference/7.11/rest-apis.html

https://www.elastic.co/quide/en/elasticsearch/reference/7.11/cat-indices.html

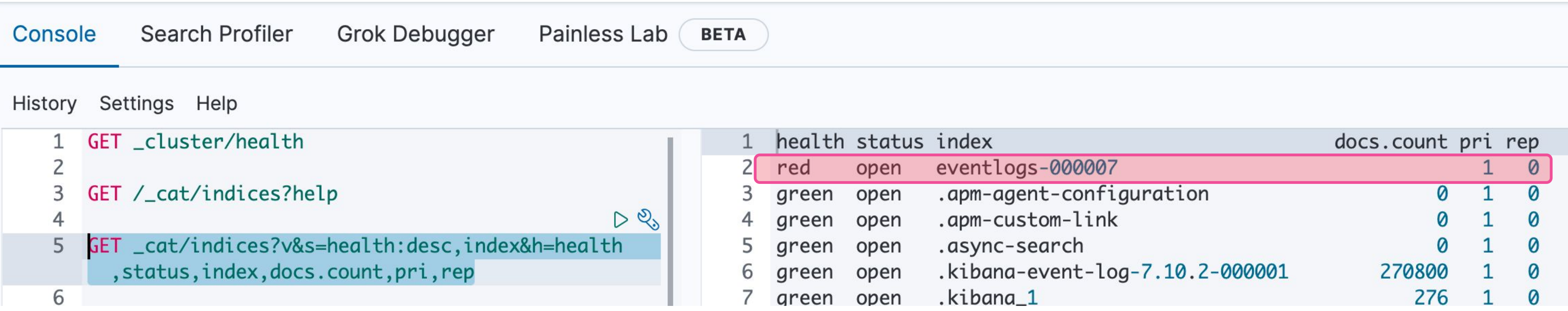

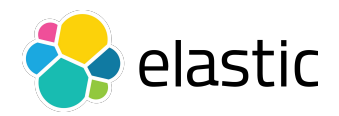

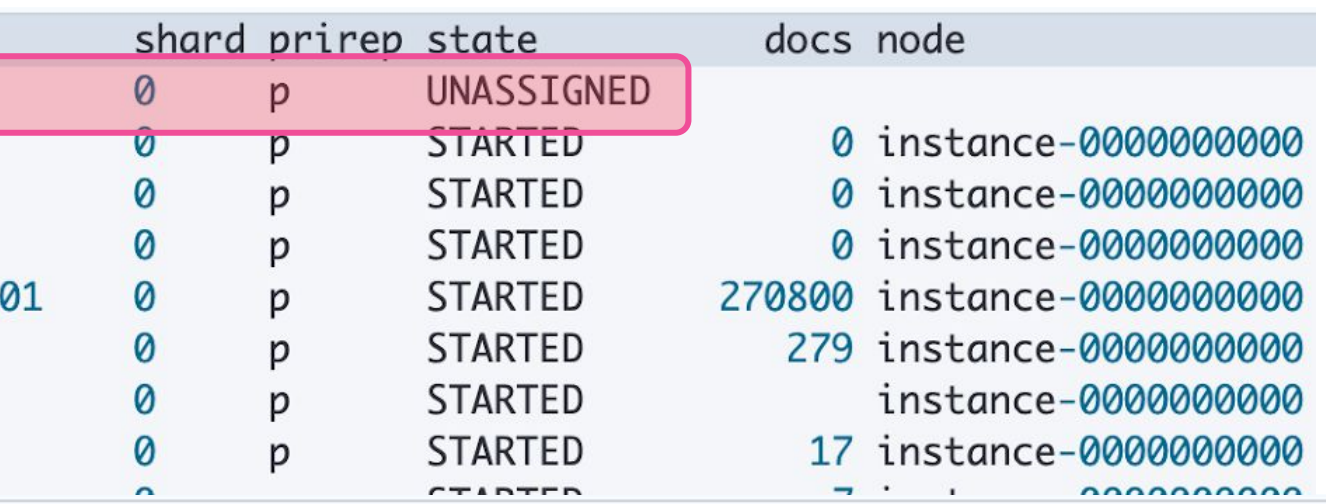

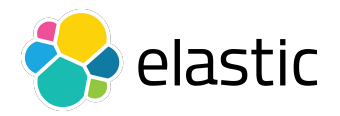

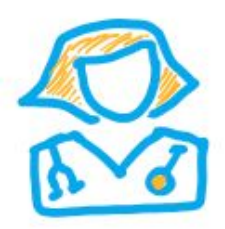

Urgent Severity] **Red cluster**

## **Why is an index red?**

➔ Check shards that are not started:

## **INITIALIZING** or **UNASSIGNED**

<https://www.elastic.co/guide/en/elasticsearch/reference/7.11/cat-shards.html>

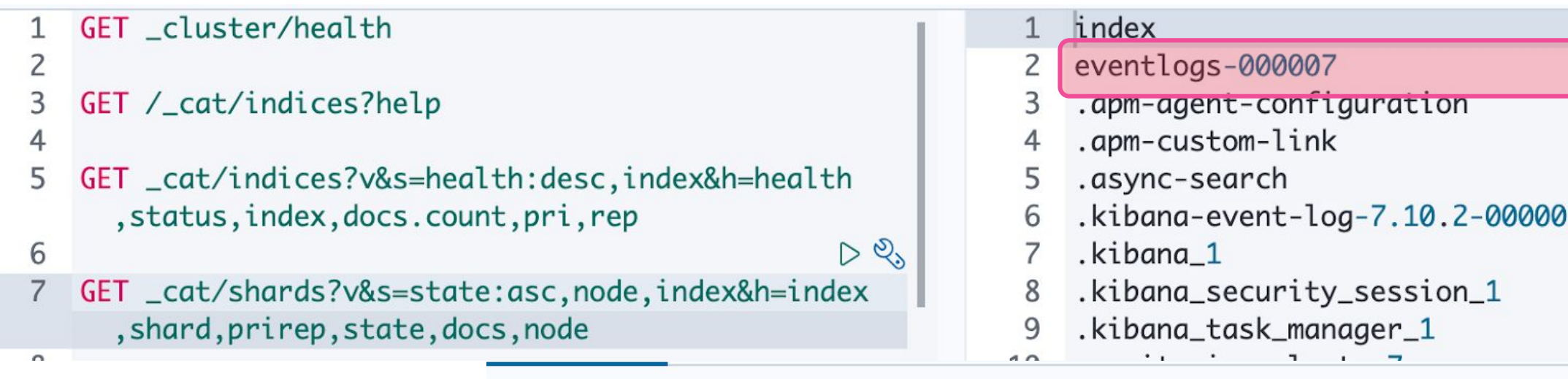

### History Settings Help

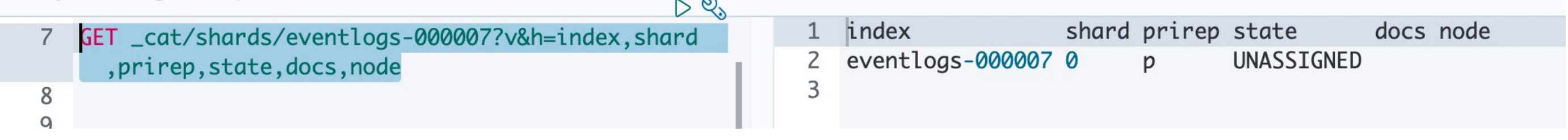

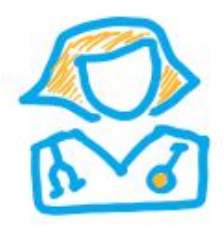

[Urgent Severity] Red cluster

## **Why is a shard UNASSIGNED?**

→ Cluster allocation explain API

https://www.elastic.co/quide/en/elasticsearch/reference/current/cluster-allocation-explain.html

```
\circ9
    GET _cluster/allocation/explain
10 - 5"index": "eventlogs-000007",
11
      "shard": 0,12
      "primary": true
13
14 - \}15
```
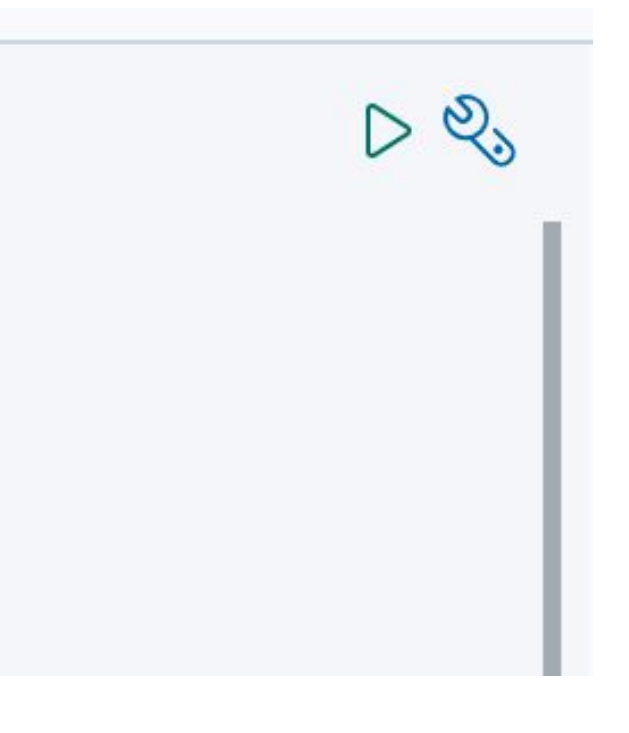

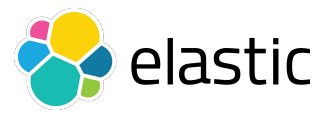

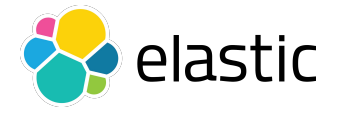

 $\triangleright$  2,

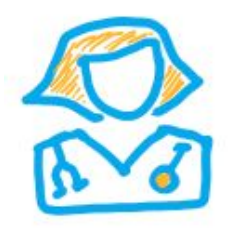

## Urgent Severity] **Red cluster**

## **Why is a shard UNASSIGNED?**

```
"index": "eventlogs-000007",
"shard" : 0,"primary" : true,
"current_state": "unassigned",
"unassigned_info": \{"reason": "INDEX_CREATED",
 "at": "2021-02-24T09:18:30.138Z",
 "last_allocation_status": "no"
},
"can_allocate": "no",
"allocate_explanation": "cannot allocate because allocation is not permitted to any of the nodes",
"node_allocation_decisions": [
   "node_id": "XA31jb-eSgWtWTb9IfeuhQ",
   "node_name": "instance-00000000000",
   "transport_address": "172.27.148.253:19048",
   "node_attributes" : \{"logical_availability_zone": "zone-0",
     "server_name": "instance-0000000000.5dea7da7854a4f69b640e74744822a6c",
     "availability_zone": "eu-west-1c",
     "xpack.installed": "true",
     "data" : "hot",
     "instance_configuration": "aws.data.highio.i3",
     "transform.node": "true",
     "region" : "eu-west-1"
   },
   "node_decision" : "no",
   "weight_ranking" : 1,
   "deciders" : [
       "decider" : "disk_threshold",
       <u> "decision" : "NO".</u>
        "explanation" : "the node is above the high watermark cluster setting [cluster.routing.allocation.disk.watermark
         high=90%], using more disk space than the maximum allowed [90.0%], actual free: [9.13542901901972%]"
  \Box
```
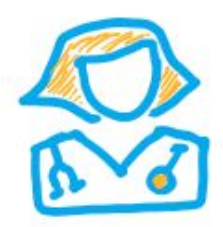

[Urgent Severity] Red cluster

## Have we used all the cluster storage?

## → Use CAT Allocation API

### https://www.elastic.co/quide/en/elasticsearch/reference/7.11/cat-allocation.html

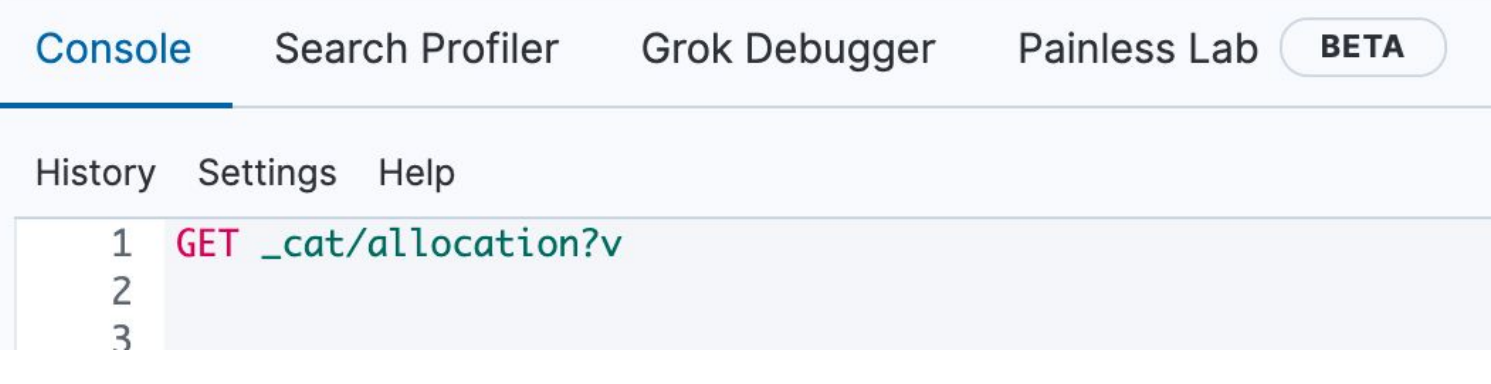

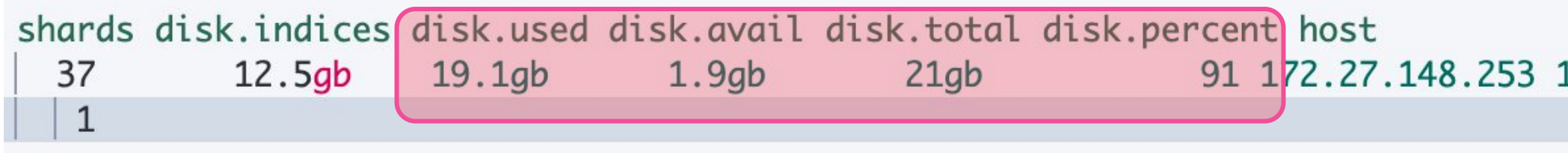

ip node 172.27.148.253 instance-0000000000 UNASSIGNED

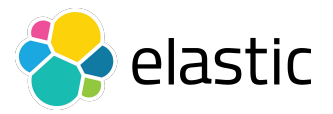

```
"reroute_interval": "60s",
"include_relocations": "true",
'watermark": {
 "flood_stage": "95%",
 "high": "90%",
  "low": "85%",
  'enable_for_single_data_node": "true"
```
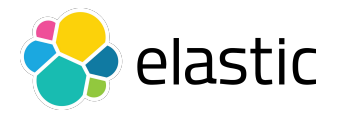

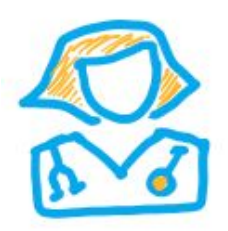

Urgent Severity] **Red cluster**

## **Interpret data**

**→ Cluster reached its disk high watermark** 

<https://www.elastic.co/guide/en/elasticsearch/reference/7.11/modules-cluster.html#disk-based-shard-allocation>

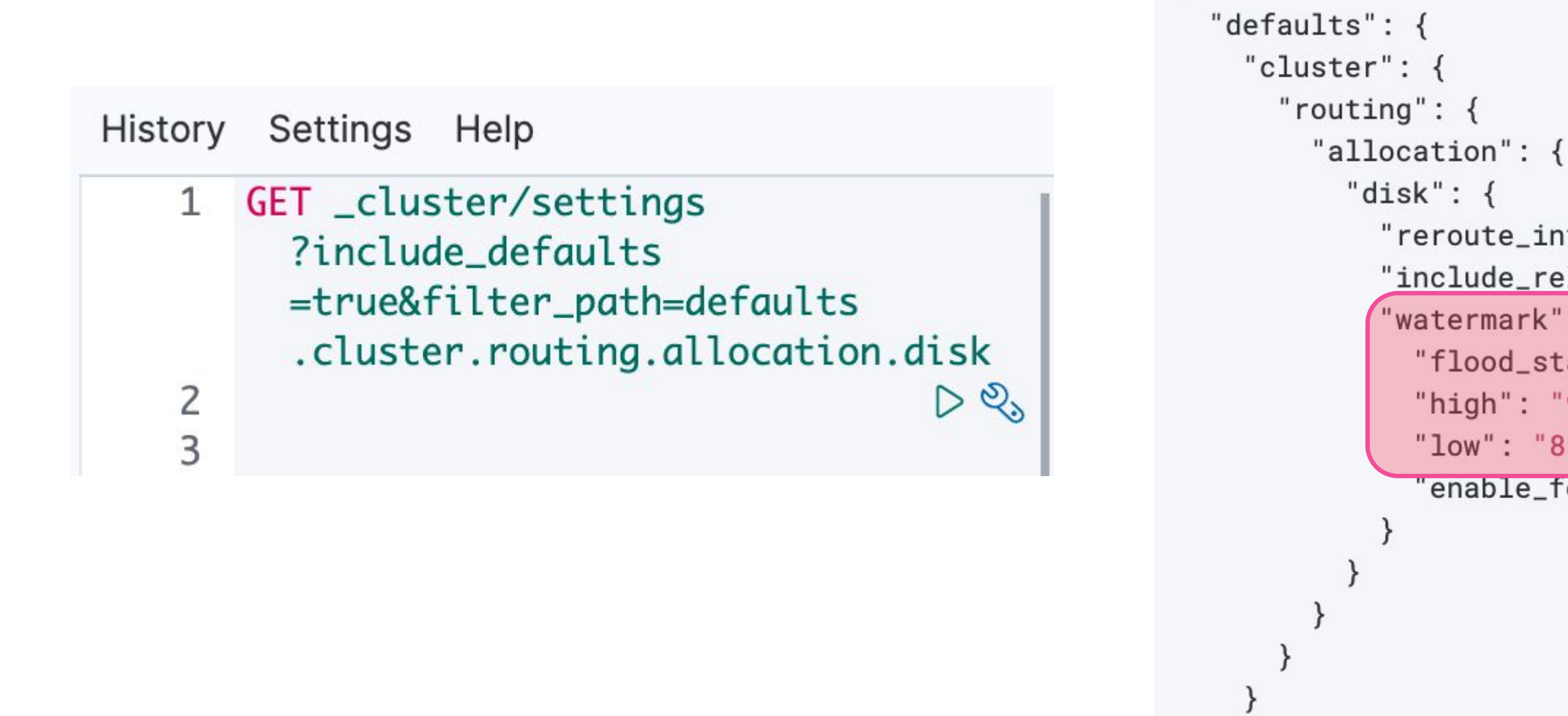

ad\_only\_allow\_delete" : "true", date": "1614108797416", \_replicas": "0",  ${\sf_}$ shards": "1", name": "eventlogs-000001", llocation.include.\_tier\_preference": "data\_content", 6V3cSKDyTdS0FhHyP2rGqA", reated": "7100299"

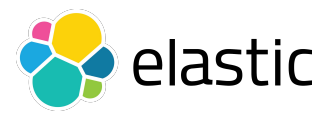

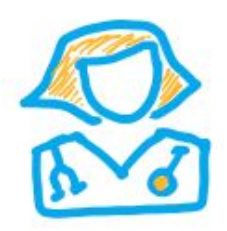

Urgent Severity] **Red cluster**

## **Interpret data**

➔ Existing indices are blocked for write

<https://www.elastic.co/guide/en/elasticsearch/reference/7.11/cluster-get-settings.html>

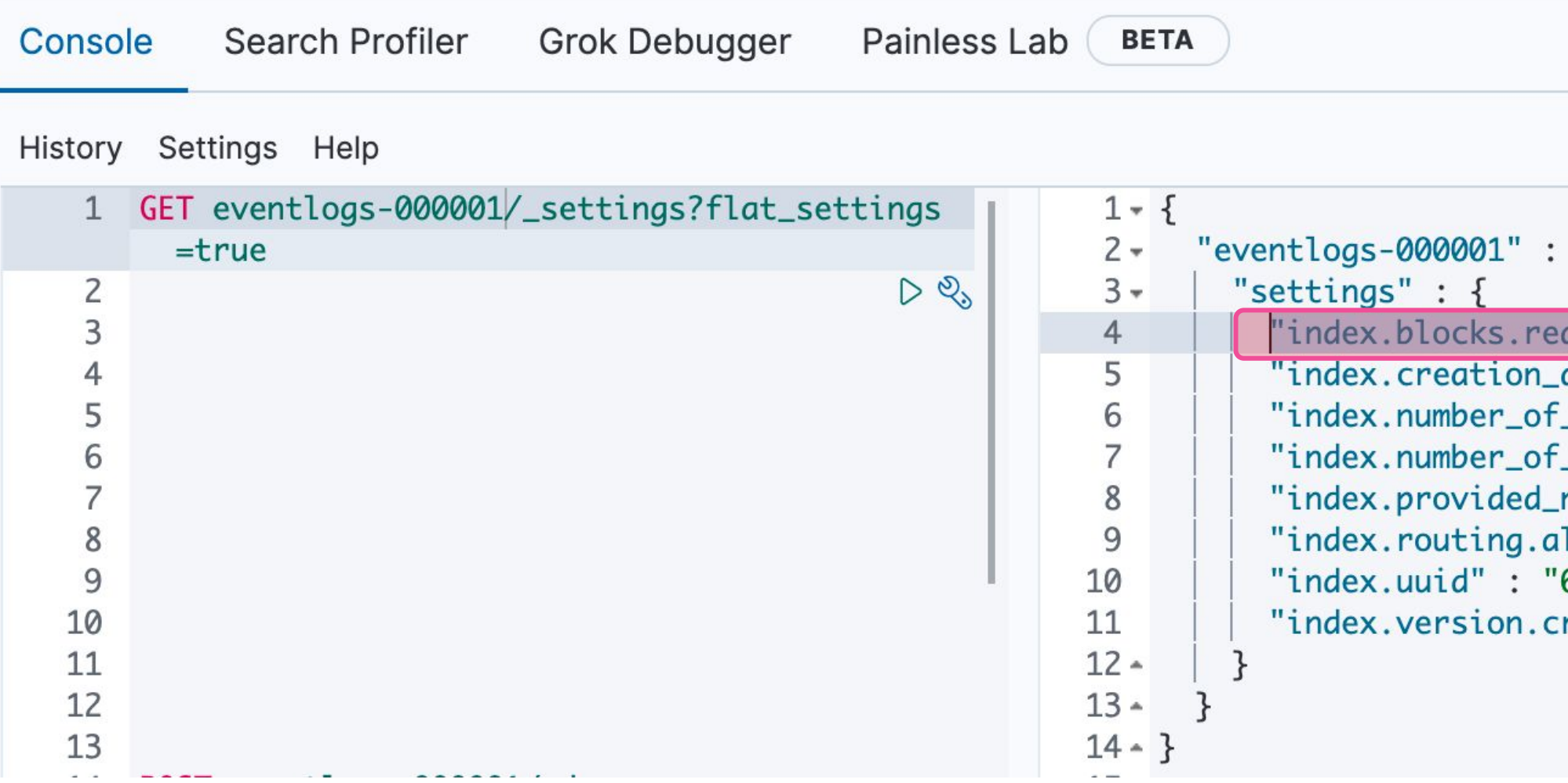

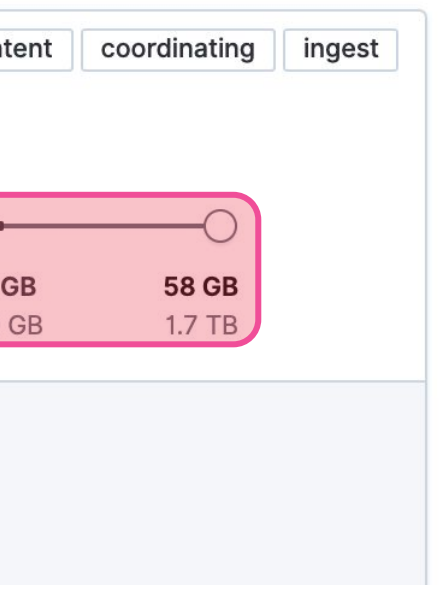

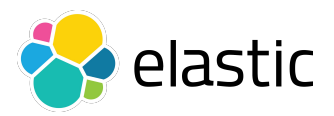

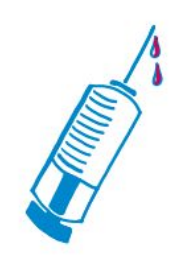

Urgent Severity] **Red cluster**

## **Fixing the root cause**

## ➔ **Delete indices** to increase available storage

<https://www.elastic.co/guide/en/elasticsearch/reference/7.11/indices-delete-index.html>

Do we have **snapshots**? We can restore later.

<https://www.elastic.co/guide/en/elasticsearch/reference/7.11/snapshot-restore.html>

## ➔ **Add nodes** or increase storage capacity (easier on cloud)

דוראמאס וווי מווס מאד ווואַטטר מווא אַדעראַטט וויטעמטוומון עמטווטמ מממ

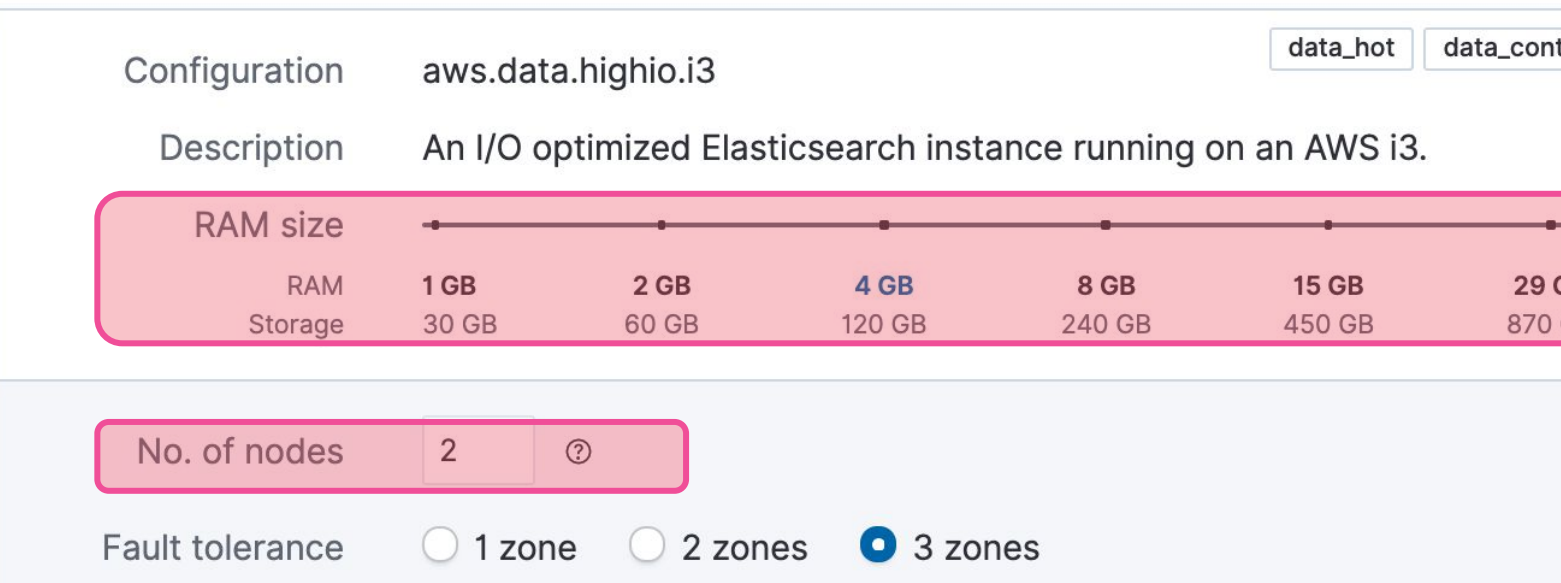

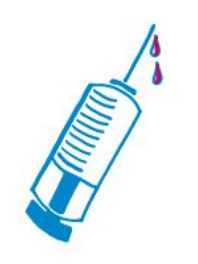

[Urgent Severity] Red cluster

## **Temporary Hotfix**

 $\rightarrow$  Alter the cluster settings to temporarily allow a higher disk usage

https://www.elastic.co/quide/en/elasticsearch/reference/7.11/cluster-update-settings.html

```
PUT _cluster/settings
\mu .
   "transient": {
     "cluster.routing.allocation.disk.watermark.low": "100gb",
     "cluster.routing.allocation.disk.watermark.high": "150gb",
     "cluster.routing.allocation.disk.watermark.flood_stage": "100gb"
· }
```
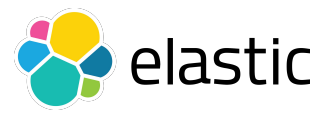

"acknowledged" : true

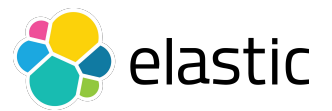

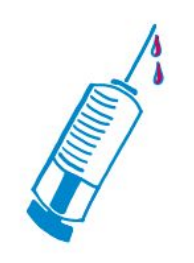

Urgent Severity] **Red cluster**

## **Remove write block on the indices**

➔ Once we have enough disk, remove the index block if needed

<https://www.elastic.co/guide/en/elasticsearch/reference/7.11/indices-update-settings.html>

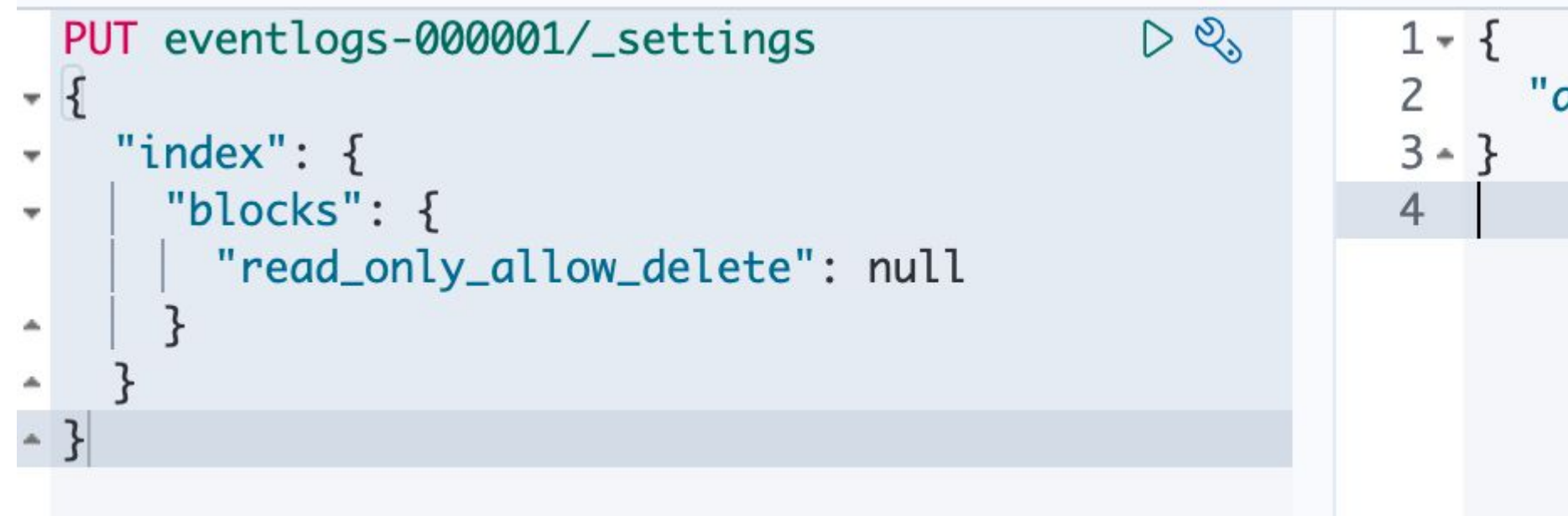

 $DQ_{s}$ 

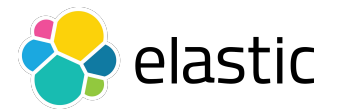

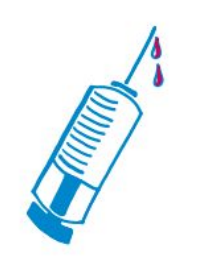

Urgent Severity] **Red cluster**

## **Bonus track**

➔ If corrupted shards, and no snapshots, we can force allocation accepting potential data loss

[https://www.elastic.co/guide/en/elasticsearch/reference/7.11/cluster-reroute.html#cluster-reroute-api-request-body](https://www.elastic.co/guide/en/elasticsearch/reference/7.11/cluster-reroute.html)

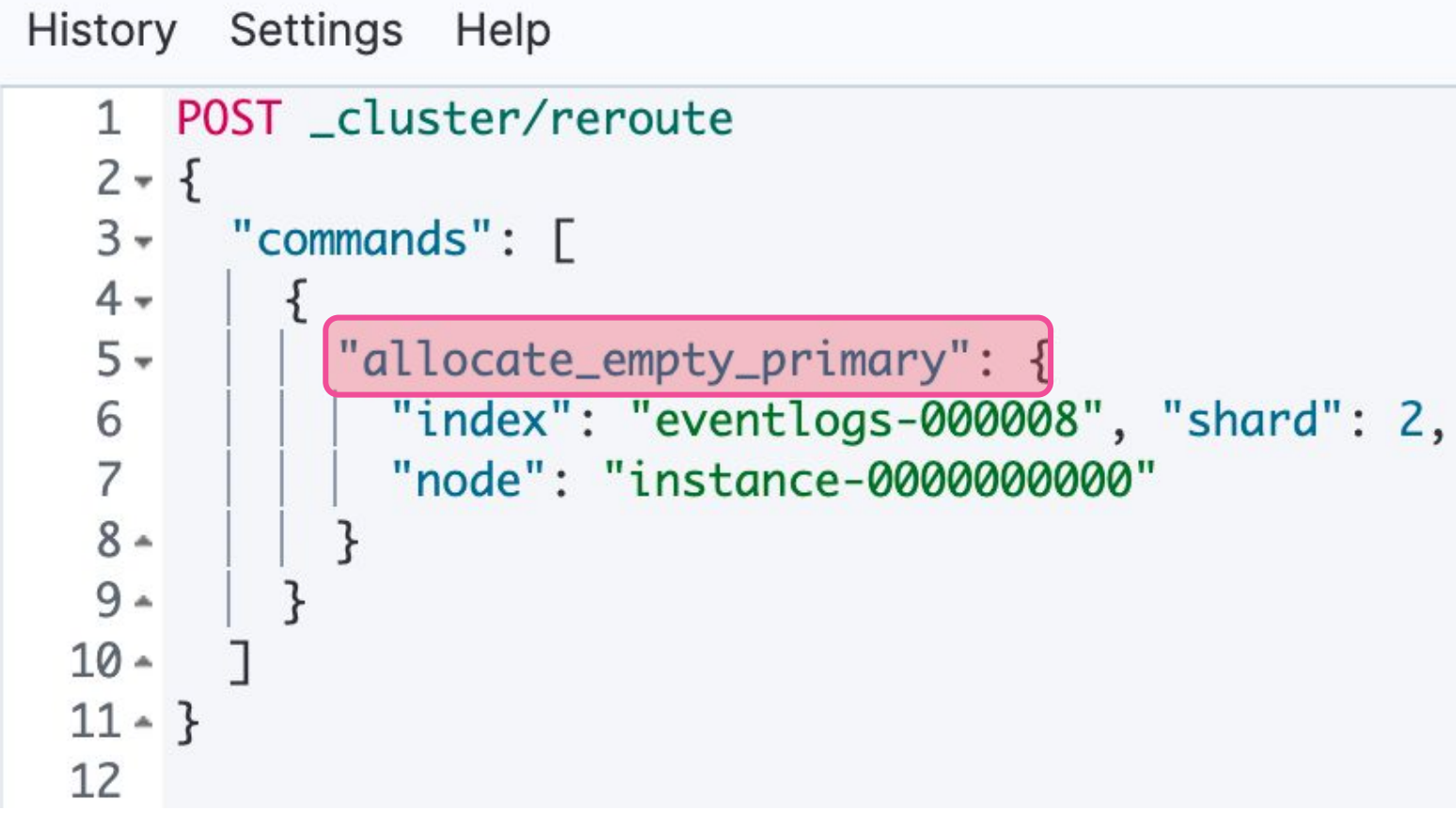

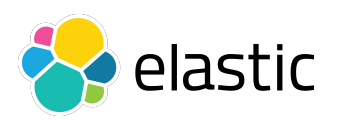

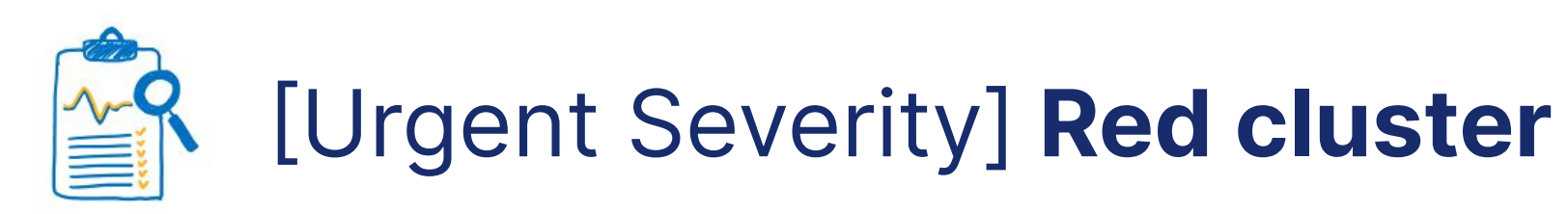

## **Takeaways**

- ➔ Proactively **monitor disk usage** on each node / **Alerts** Aim to 75% used storage to be on the safe side (< 85%
- ➔ Plan for data retention / deletion with **ILM** or **Data Tiers** Index Lifecycle Management (ILM) can help automate <https://www.elastic.co/guide/en/elasticsearch/reference/7.11/index-lifecycle-management.html> <https://www.elastic.co/guide/en/elasticsearch/reference/7.11/data-tiers.html>
- ➔ Snapshot / Snapshot Lifecycle Management (**SLM**) for backups

<https://www.elastic.co/guide/en/elasticsearch/reference/7.11/snapshot-lifecycle-management.html>

## **Treatment** ➔ Proactively

- monitor disk usage (alerts)
- → [Snapshots](https://www.elastic.co/guide/en/elasticsearch/reference/7.11/snapshot-restore.html)
- → [Index Lifecycle](https://www.elastic.co/guide/en/elasticsearch/reference/7.11/index-lifecycle-management.html) **[Management](https://www.elastic.co/guide/en/elasticsearch/reference/7.11/index-lifecycle-management.html)** deletes old data and manages replicas  $\rightarrow$  Data Tiers with [Cold Tier](https://www.elastic.co/guide/en/elasticsearch/reference/7.11/data-tiers.html)

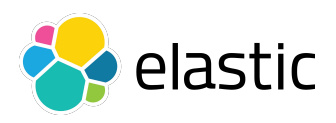

## **Discharge**

## **Diagnostic**

- 
- - write

Reached high disk watermark

- ➔ [CAT APIs](https://www.elastic.co/guide/en/elasticsearch/reference/7.11/cat.html)
- **→ [Allocation Explain](https://www.elastic.co/guide/en/elasticsearch/reference/7.11/cluster-allocation-explain.html)**
- → [Cluster](https://www.elastic.co/guide/en/elasticsearch/reference/7.11/cluster-get-settings.html) and [index](https://www.elastic.co/guide/en/elasticsearch/reference/7.11/indices-get-settings.html) settings

[Support diagnostics](https://github.com/elastic/support-diagnostics)

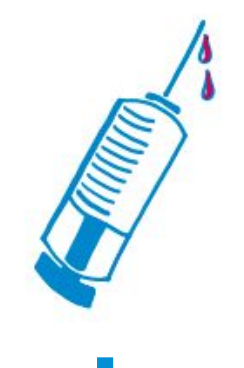

## **Triage**

- **→ [Cluster health](https://www.elastic.co/guide/en/elasticsearch/reference/7.11/cluster-health.html) is red**
- ➔ Stopped ingesting
- $\rightarrow$  Search works

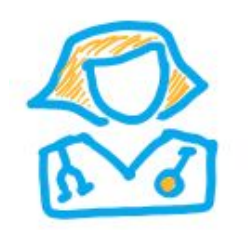

[Delete](https://www.elastic.co/guide/en/elasticsearch/reference/7.11/indices-delete-index.html) indices  $\rightarrow$  Add data node/s → [Update index](https://www.elastic.co/guide/en/elasticsearch/reference/7.11/indices-update-settings.html) [settings](https://www.elastic.co/guide/en/elasticsearch/reference/7.11/indices-update-settings.html) / allow

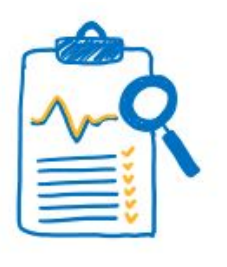

## Urgent Severity] **Red cluster**

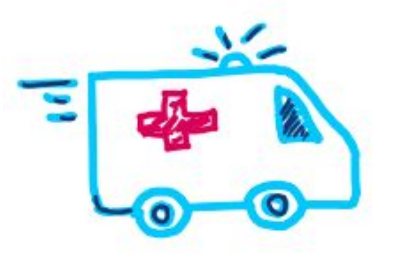

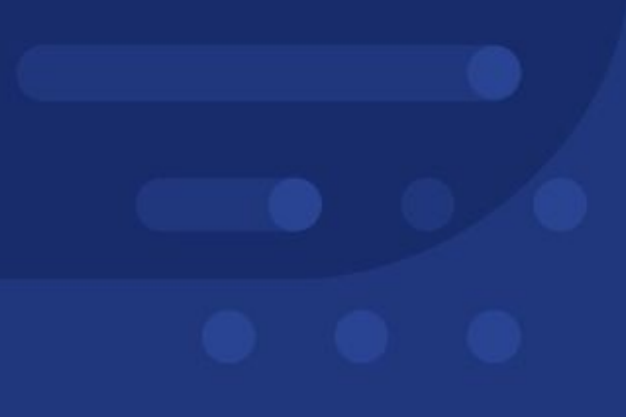

# **More Tools & Resources**

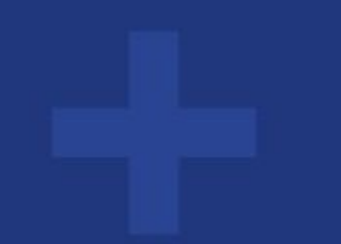

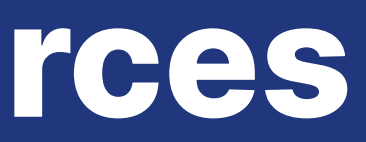

## → Monitoring in production - dedicated cluster

### <https://www.elastic.co/guide/en/elasticsearch/reference/7.11/monitoring-production.html>

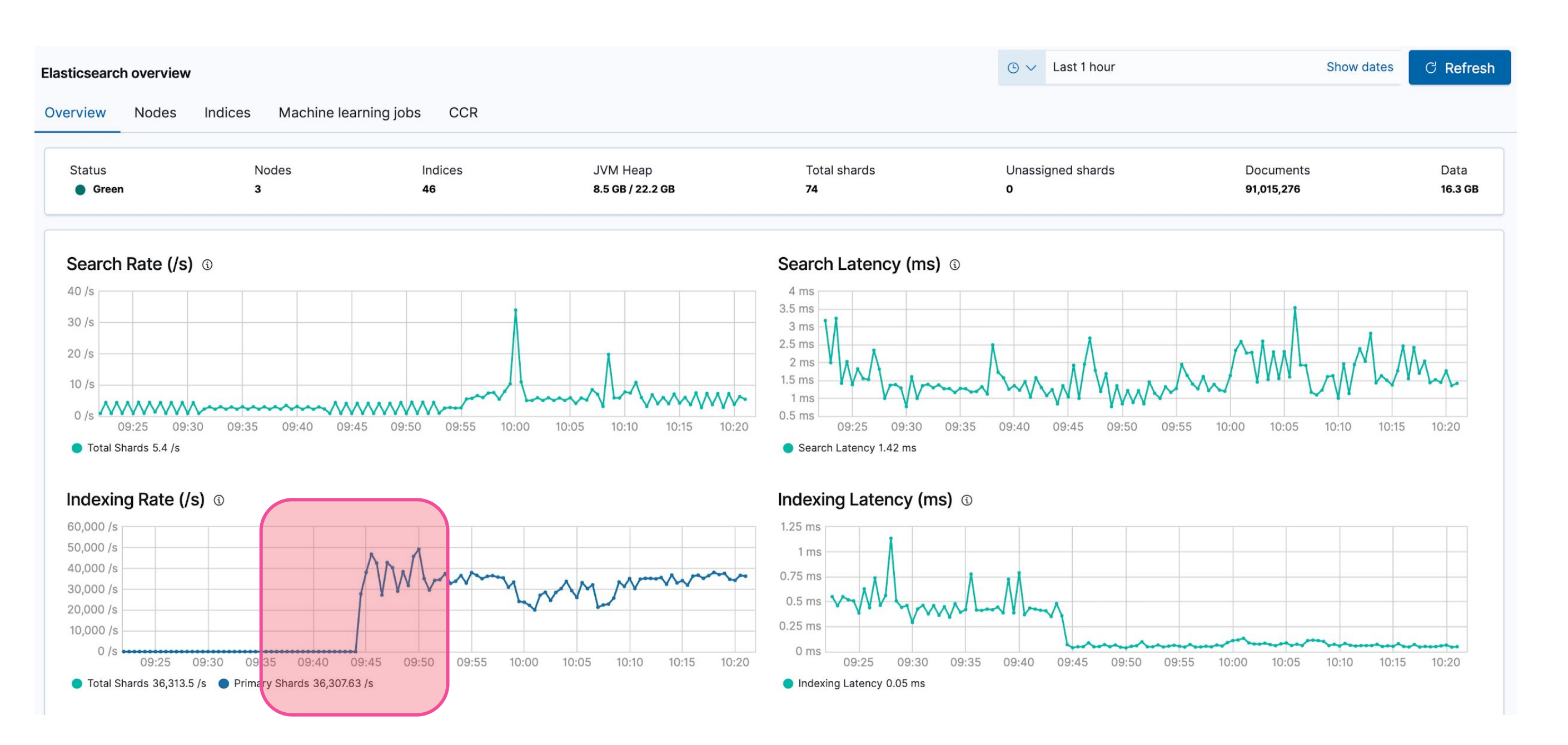

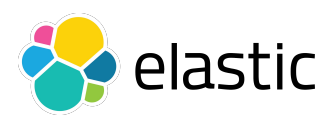

## A Nodes' memory usage

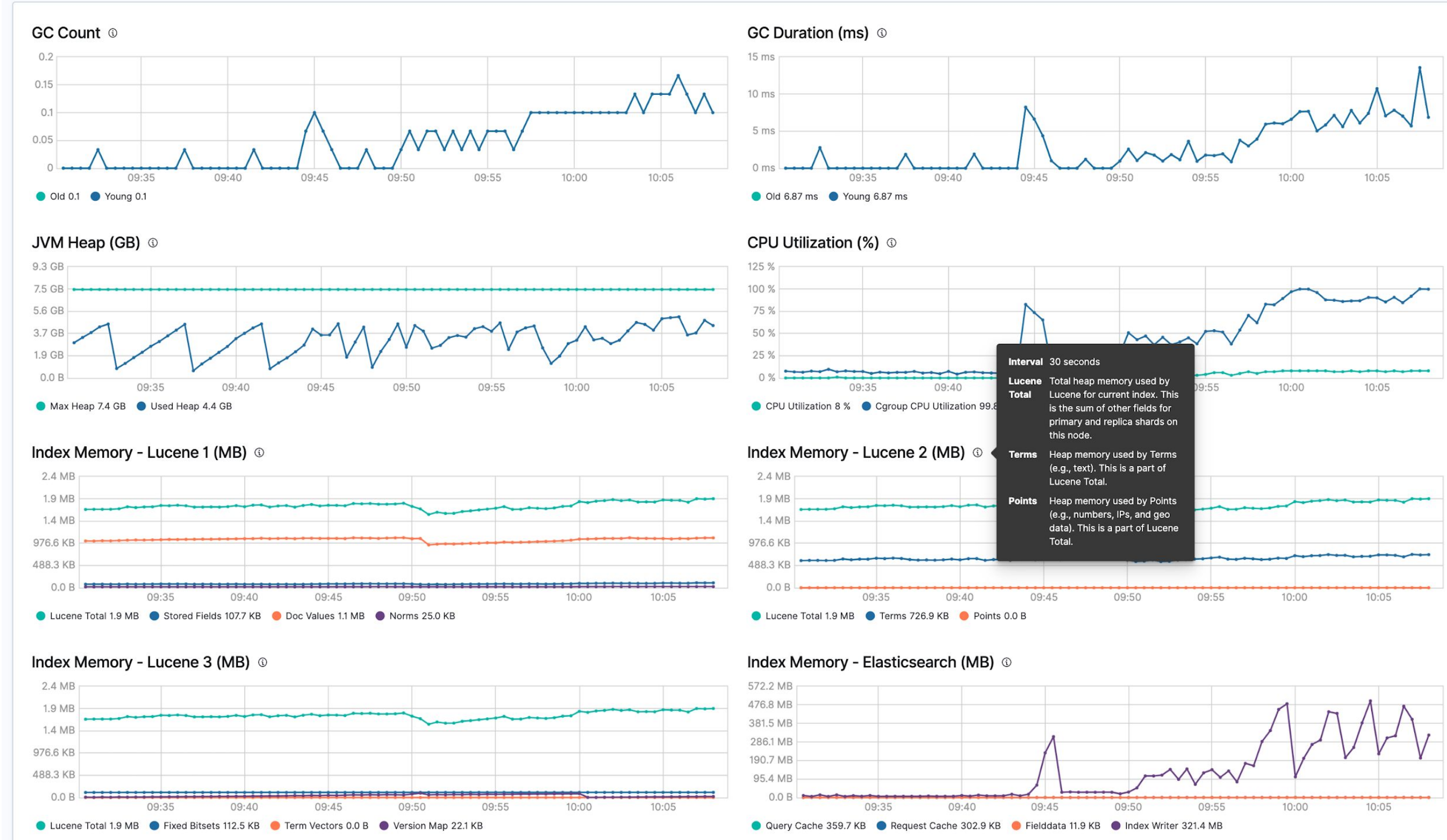

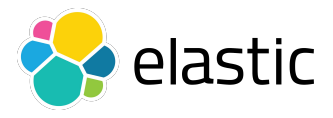

## ➔ Ingest and Search queues and rejections

### <https://www.elastic.co/guide/en/elasticsearch/reference/7.11/cat-thread-pool.html>

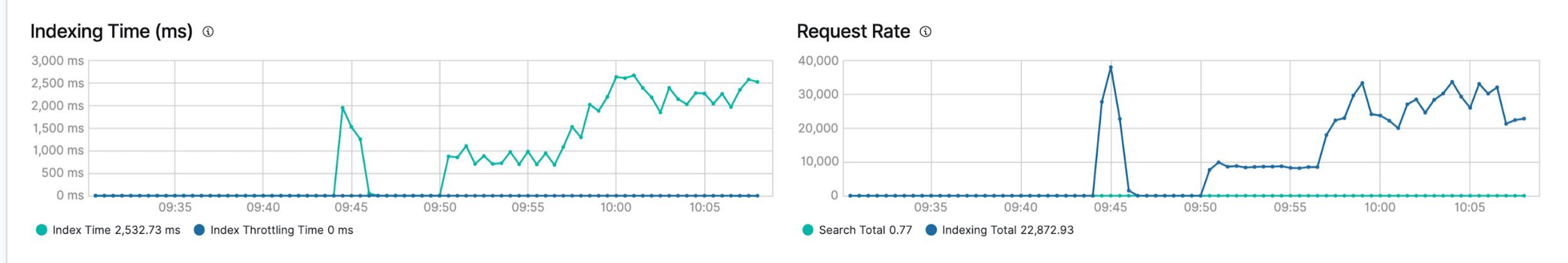

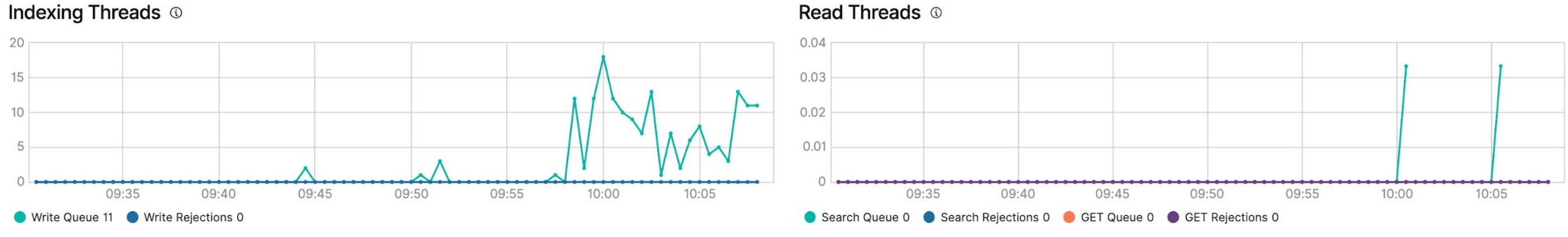

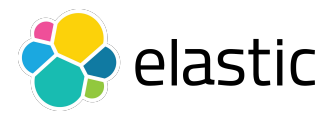

## → Example - High CPU usage

 $\equiv$ Clusters / communityconf2021 / Elasticsearch Enter setup mode  $\Box$ **Elasticsearch nodes** Overview Nodes Indices Machine learning jobs **CCR Status** Alerts Nodes Indices JVM Heap  $^{\bullet}$  2 ● Green  $\mathbf{3}$ 46 9.7 GB / 22.2 GB Q Filter Nodes... Name  $\uparrow$ **Alerts Status Shards • instance-**• Clear • Online 25 0000000008 172.27.110.90:19203  $\bigstar$  instance- $Q$  1 alert • Online 25 0000000009 172.27.145.62:19862 FEBRUARY 25, 2021 10:01:02 AM **田** instance- $24$ 0000000010 Node instance-0000000009 is reporting cpu 172.27.51.9:19607 usage of 88.95% at February 25, 2021 10:01 AM **CET** Rows per page: 20  $\sqrt{ }$ Check hot threads C Check long running tasks  $\varnothing$ 

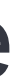

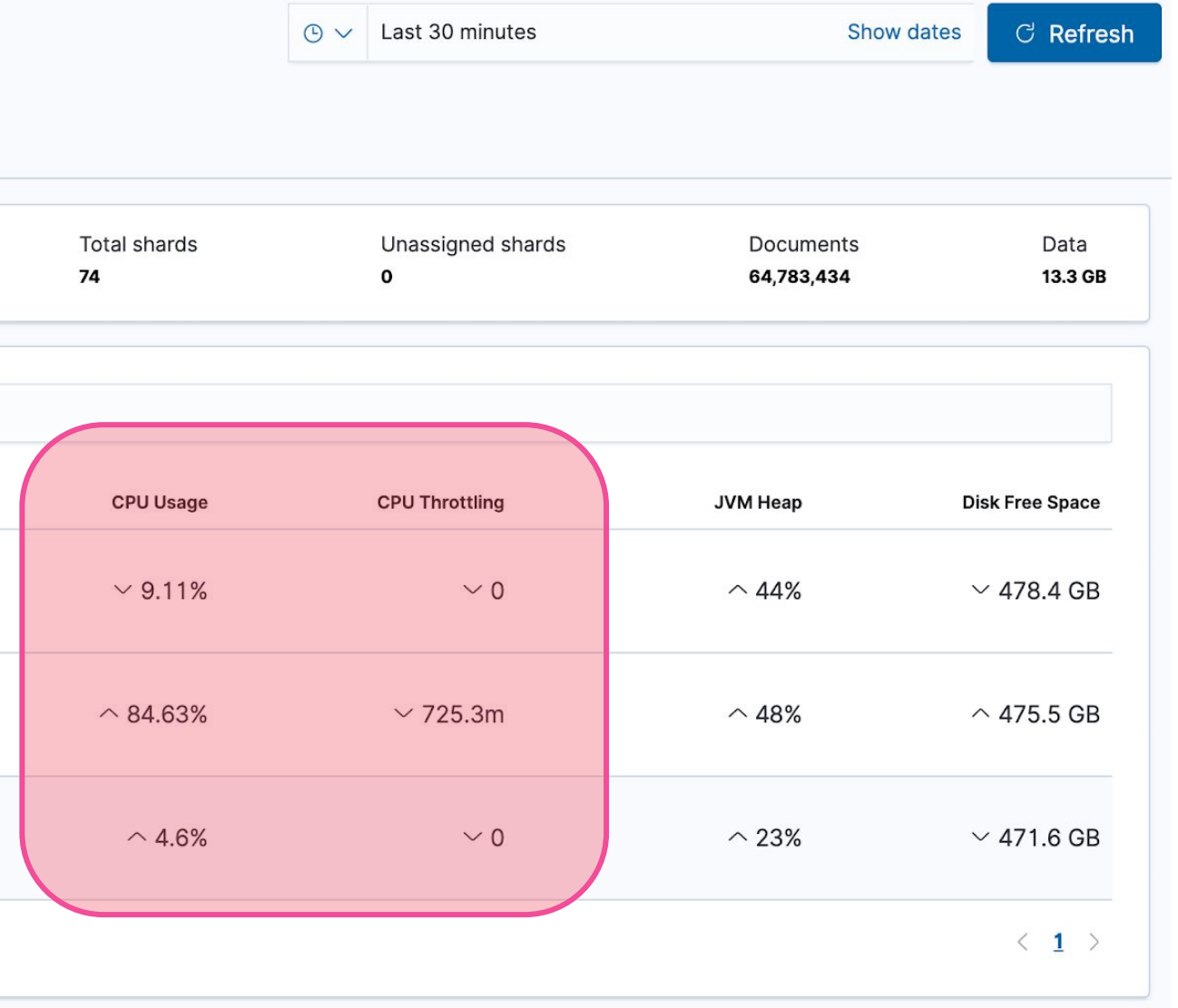

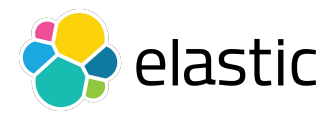

## → Example - High CPU usage

 $\equiv$ Clusters / communityconf2021 / Elasticsearch

### Ela

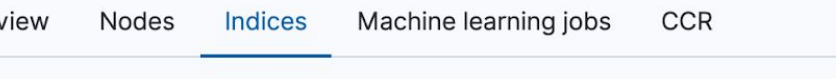

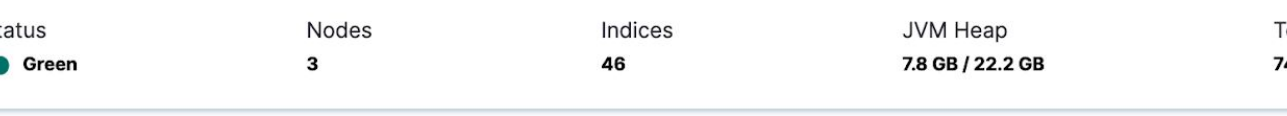

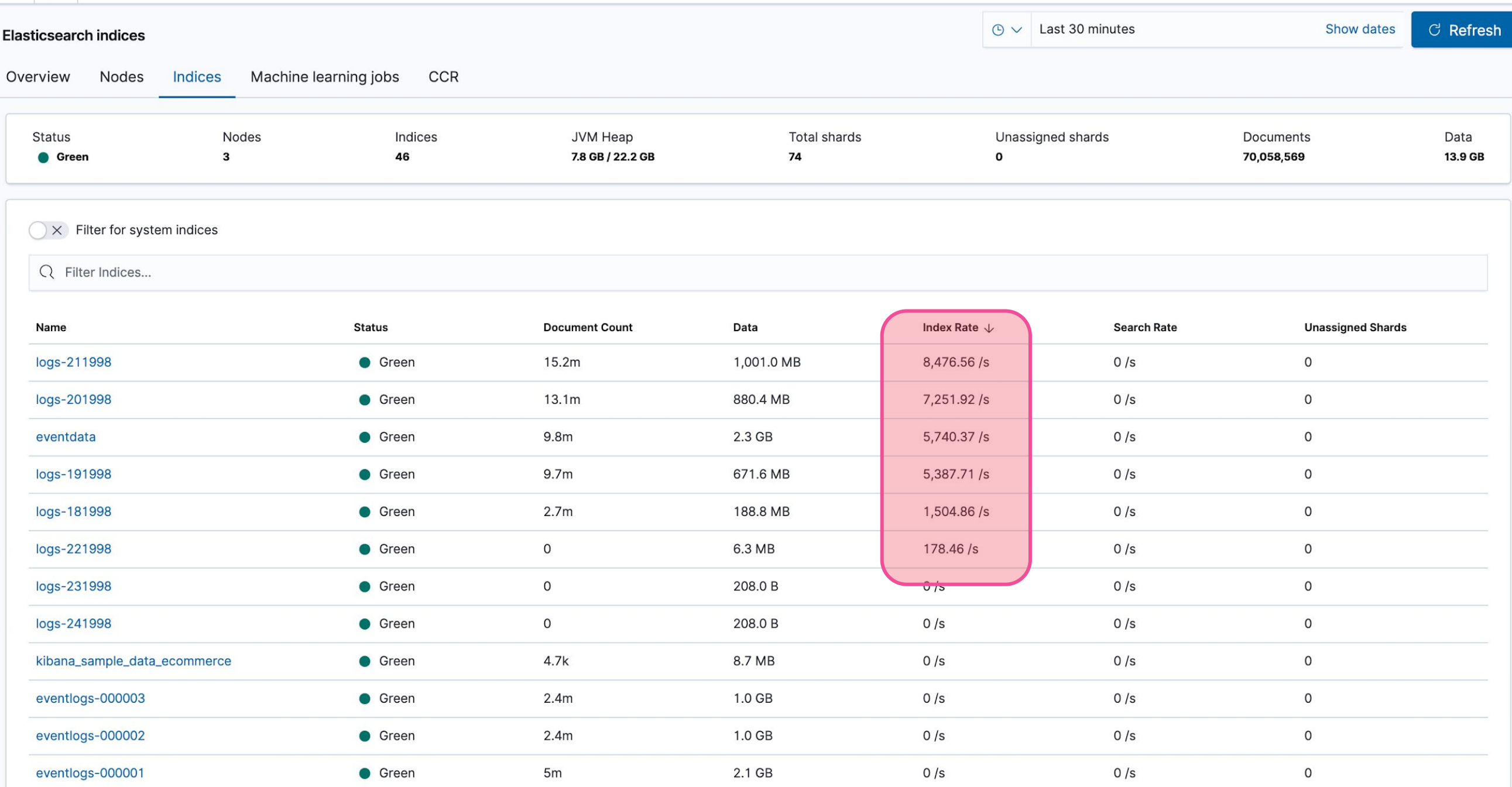

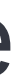

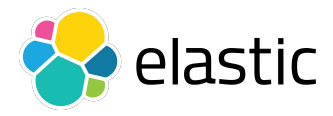

### **And CAT APIs again!**

## → Example - High CPU usage

<https://www.elastic.co/guide/en/elasticsearch/reference/7.11/cat-shards.html>

<https://www.elastic.co/guide/en/elasticsearch/reference/7.11/cluster-nodes-hot-threads.html>

### History Settings Help

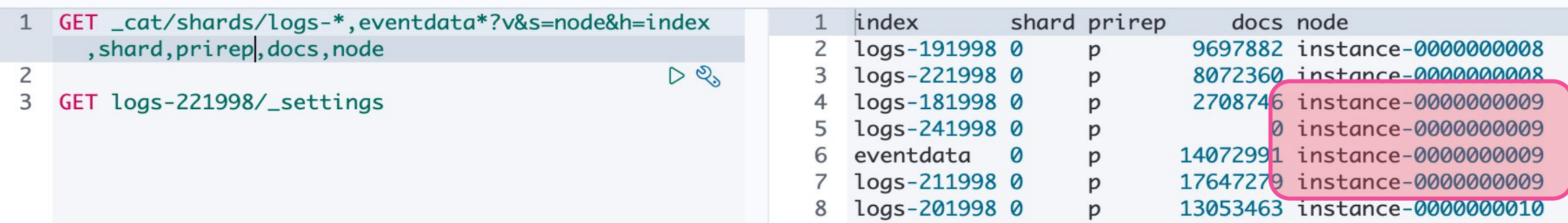

### History Settings Help

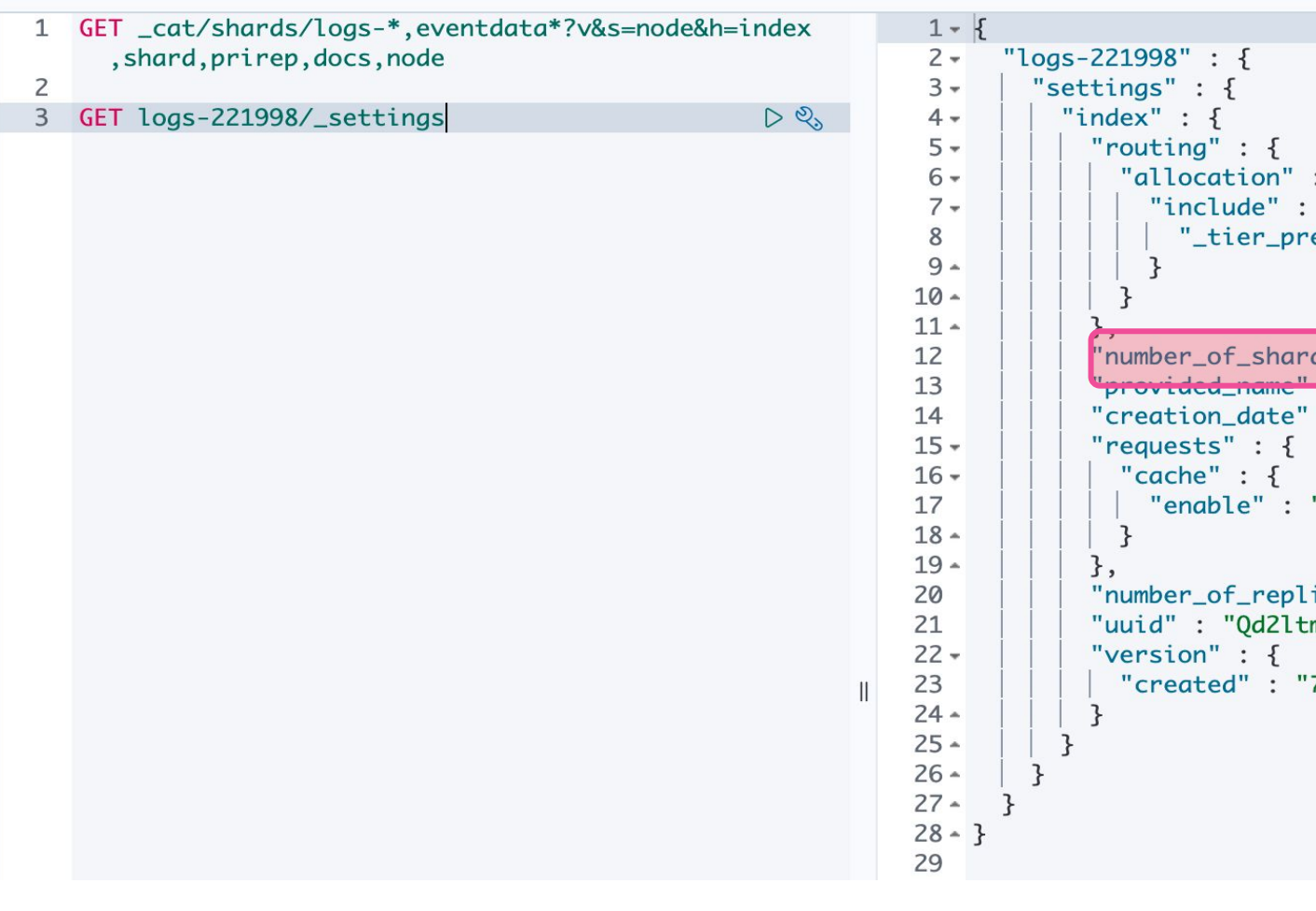

```
: \mathcal{L}eference": "data_content"
s" : "1","1ogs 221998"
: "1614242653881","false"
icas" : "0",
mIMTKyf8v9Pl_7_RQ",
7100299"
```
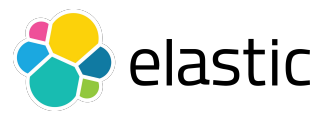

### **Log Analysis**

## ➔ Elasticsearch Logging

<https://www.elastic.co/guide/en/elasticsearch/reference/7.11/logging.html>

### <https://www.elastic.co/guide/en/elasticsearch/reference/7.11/configuring-filebeat.html>

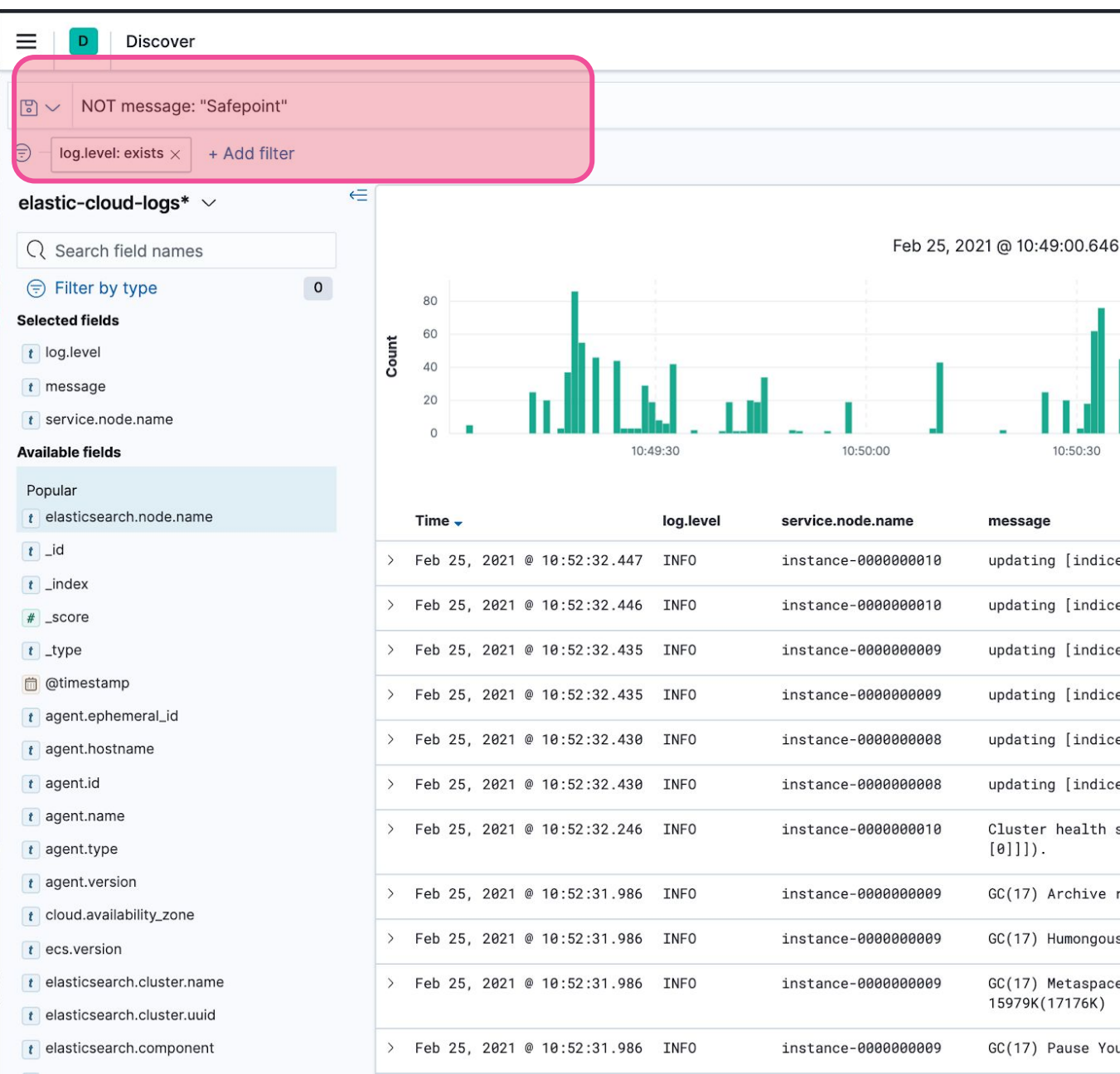

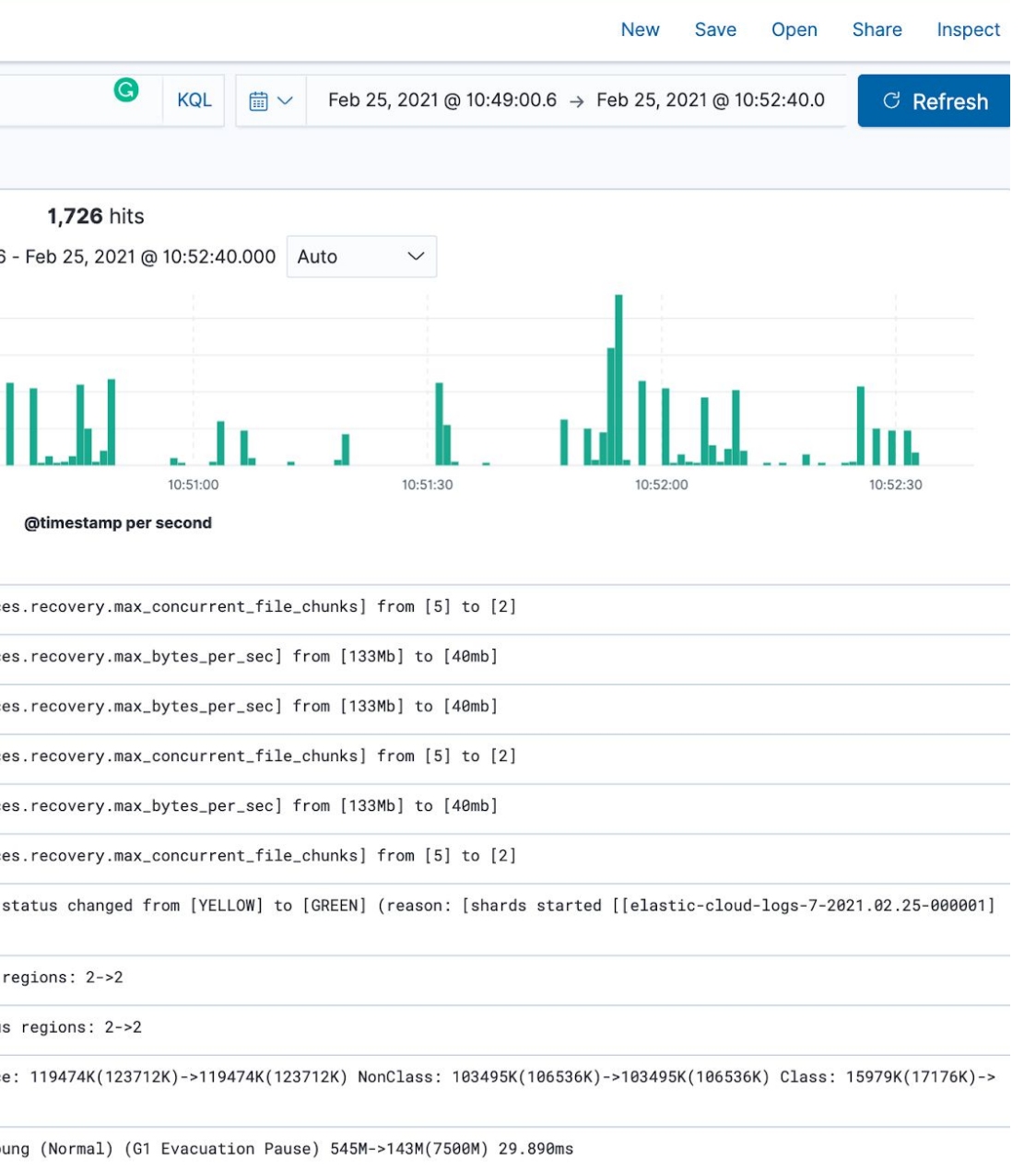

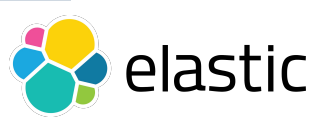

- ➔ <https://www.elastic.co/guide/en/elasticsearch/reference/7.11/size-your-shards.html>
- ➔ <https://www.elastic.co/blog/how-many-shards-should-i-have-in-my-elasticsearch-cluster>
- ➔ https://www.elastic.co/guide/en/cloud/current/ec-reference-hardware.html
- ➔ <https://benchmarks.elastic.co/>
- ➔ https://esrally.readthedocs.io/

### **Storage**

- ➔ <https://www.elastic.co/blog/how-to-design-your-elasticsearch-data-storage-architecture-for-scale>
- ➔ <https://www.elastic.co/guide/en/elasticsearch/reference/7.11/tune-for-disk-usage.html>
- **JVM Heap** do not go over ~30Gb heap
- ➔ <https://www.elastic.co/blog/a-heap-of-trouble>

### **Hot/Warm/Cold architectures** for time series data

➔ <https://www.elastic.co/blog/optimizing-costs-elastic-cloud-hot-warm-index-lifecycle-management>

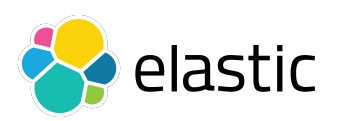

## **Common Resources Shared**

### **Sizing** - how many shards per node and what size

## **Common Resources Shared**

### **Tuning for search** - slow searches

- ➔ <https://www.elastic.co/blog/advanced-tuning-finding-and-fixing-slow-elasticsearch-queries>
- ➔ <https://www.elastic.co/guide/en/elasticsearch/reference/7.11/tune-for-search-speed.html>

### **Tuning for ingest** - use bulk!

- ➔ <https://www.elastic.co/webinars/expert-tips-for-upgrading-the-elk-stack>
- → <https://www.elastic.co/guide/en/elastic-stack/7.11/upgrading-elastic-stack.html>
- ➔ <https://www.elastic.co/guide/en/elasticsearch/reference/7.11/tune-for-indexing-speed.html>
- ➔ https://www.elastic.co/guide/en/elasticsearch/reference/7.11/docs-bulk.html

### **Upgrading the Stack** - be prepared, test and snapshots!

### **Secure the Stack**

➔ [https://www.elastic.co/blog/configuring-ssl-tls-and-https-to-secure-elasticsearch-kibana-beats-and-l](https://www.elastic.co/blog/configuring-ssl-tls-and-https-to-secure-elasticsearch-kibana-beats-and-logstash) [ogstash](https://www.elastic.co/blog/configuring-ssl-tls-and-https-to-secure-elasticsearch-kibana-beats-and-logstash)

### **Optimize Mappings**

➔ https://www.elastic.co/blog/strings-are-dead-long-live-strings

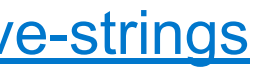

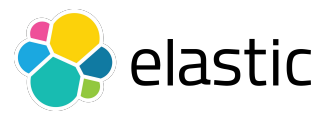

**Wrapping Up**

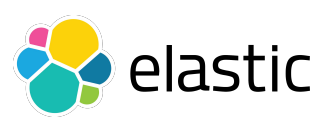

## **Triage incidents**

- $\rightarrow$  How critical is it?
- ➔ Do we need urgent care or is there a workaround to stabilize?
- 

### **Have tools ready**

- Elastic GitHub repos, etc..
- 
- ➔ REST APIs / Support diagnostics **→ Monitoring & Alerts** → Log Analysis / Kibana Discover → Search Elastic discuss, Stackoverflow,
- 
- 

- proactively investigate unexpected logs, etc.
- ➔ Follow best practices → Prevent future incidents -
- 

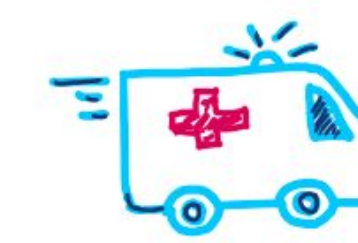

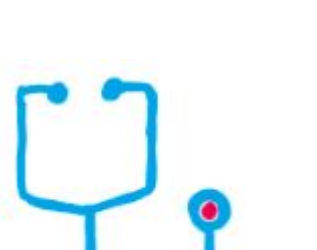

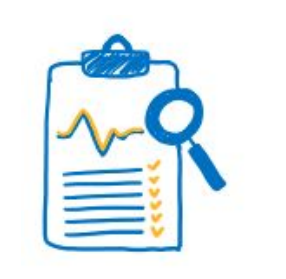

### **Lessons learned**

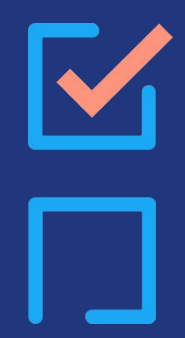

**I** 

# **Q & A**

# **Thank You**

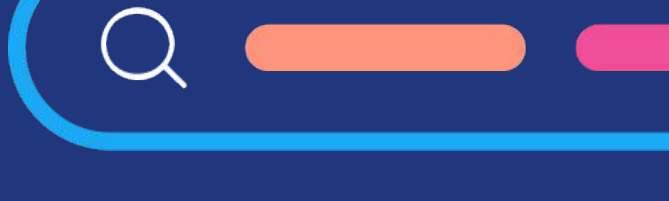

Г

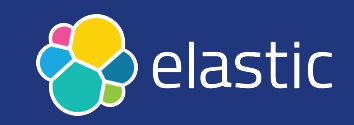